## 简单操作手册

# **HDX-121 HDX-121-BB HDX-122 HDX-122-BB**

## 彩色液晶鱼探仪

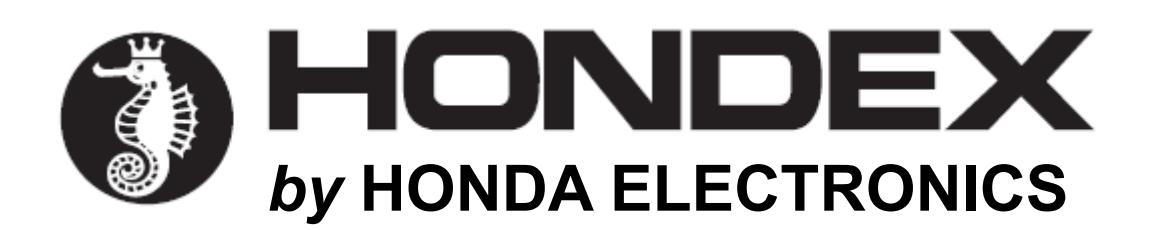

#### **起动发动机时关闭电源。**

发动机启动后电池电压会不同。可能导致装置受损。启动发动机后要将电源关闭。

#### **应当使用 11-35V 电源。**

操作装置时确定电源电压在 DC11-35V 之间。

#### **禁止使用有机溶液。**

由于设备的大部分零件是用塑料制成,因此请勿用稀释剂或酒精等有机溶液清洁本装置。对于重污垢, 用合成洗涤剂浸泡软布,拧干后再清洗本装置。

#### **记录重要数据。**

本装置无法永久储存数据。重要数据应当记录在笔记本上。

#### **2. GPS**

正常情况下,一般要考虑±5m 的 GPS 变化范围。

但如果在严苛条件下,这一范围可能要扩大到±10-30m。

说明

#### **1.** 前面板

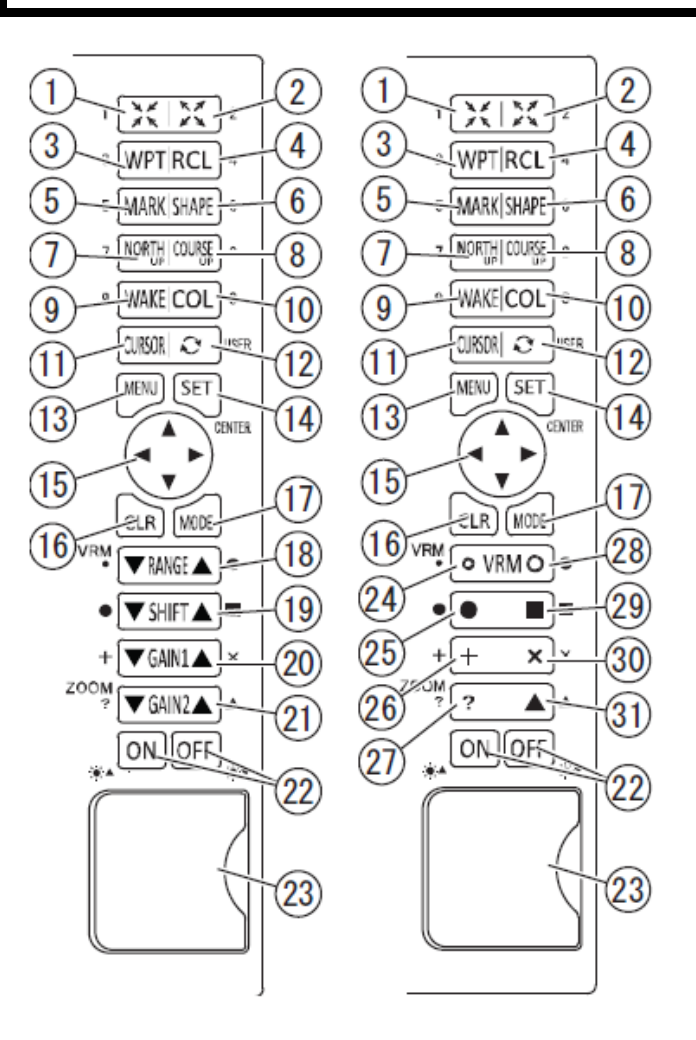

 $<$  HDX-121>

缩小 缩放 航路点 调用 标记点 形状 北点向上 航向向上 航迹记录 航迹颜色 移动光标 存储

< HDX-122>

菜单 实行 方向键 清除 模式显示开关 深度可变标记(距离标记) 转移 增益 1(灵敏度) 增益 2(灵敏度) 缩放(仅在手动缩放开启时可用) □ 电源开/关 亮度调节 SD 和 USB 设备的卡槽

#### **2.** 后盖视图

< HDX-121 >

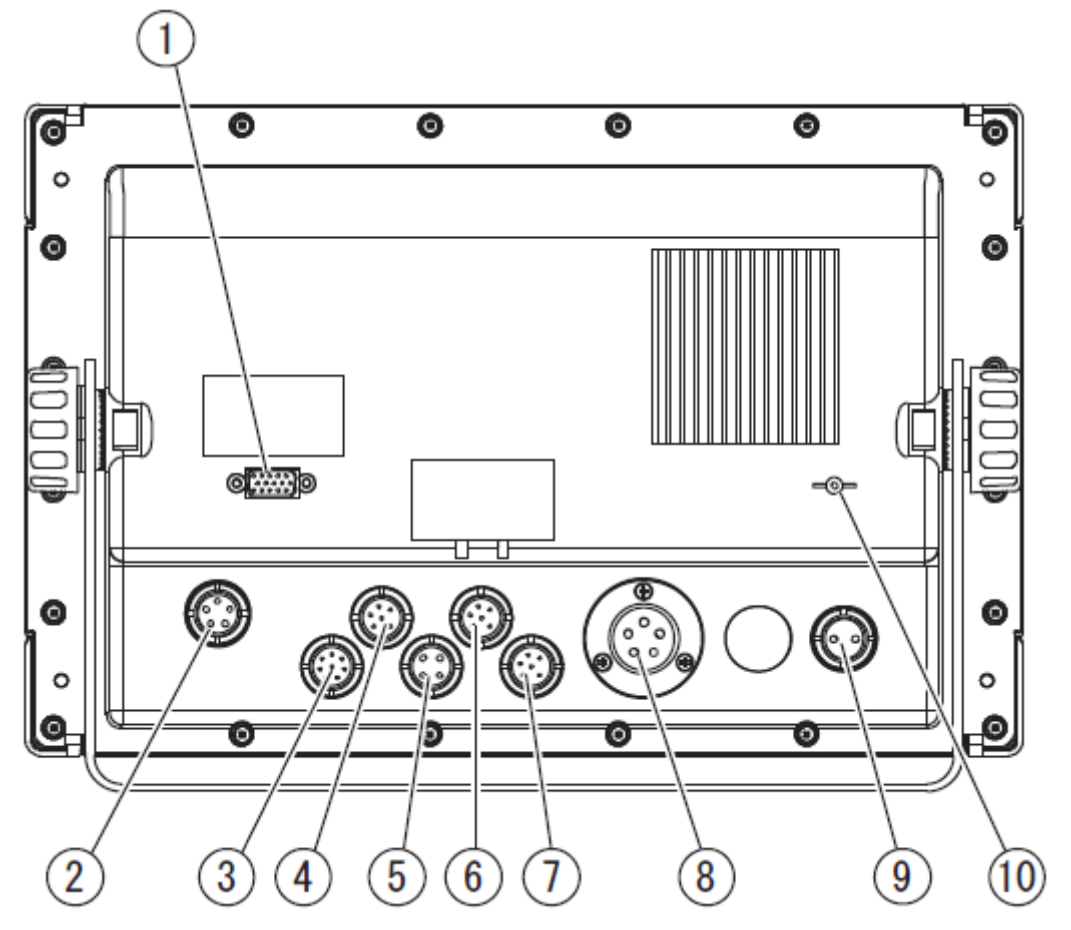

① DVI-I 显视器输出 ②显示器电源 ③水温传感器(TEMP,8P)※选件 ④外部输入/输出(NMEA1,6P) ⑤摇控器(4P)※选件 ⑥外部输入/输出(NMEA2,6P) ⑦GPS(GPS,6P) ⑧换能器(5P)1kW 到 3kW ⑨直流电源(2P) ⑩接地端子

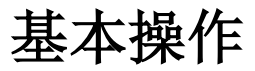

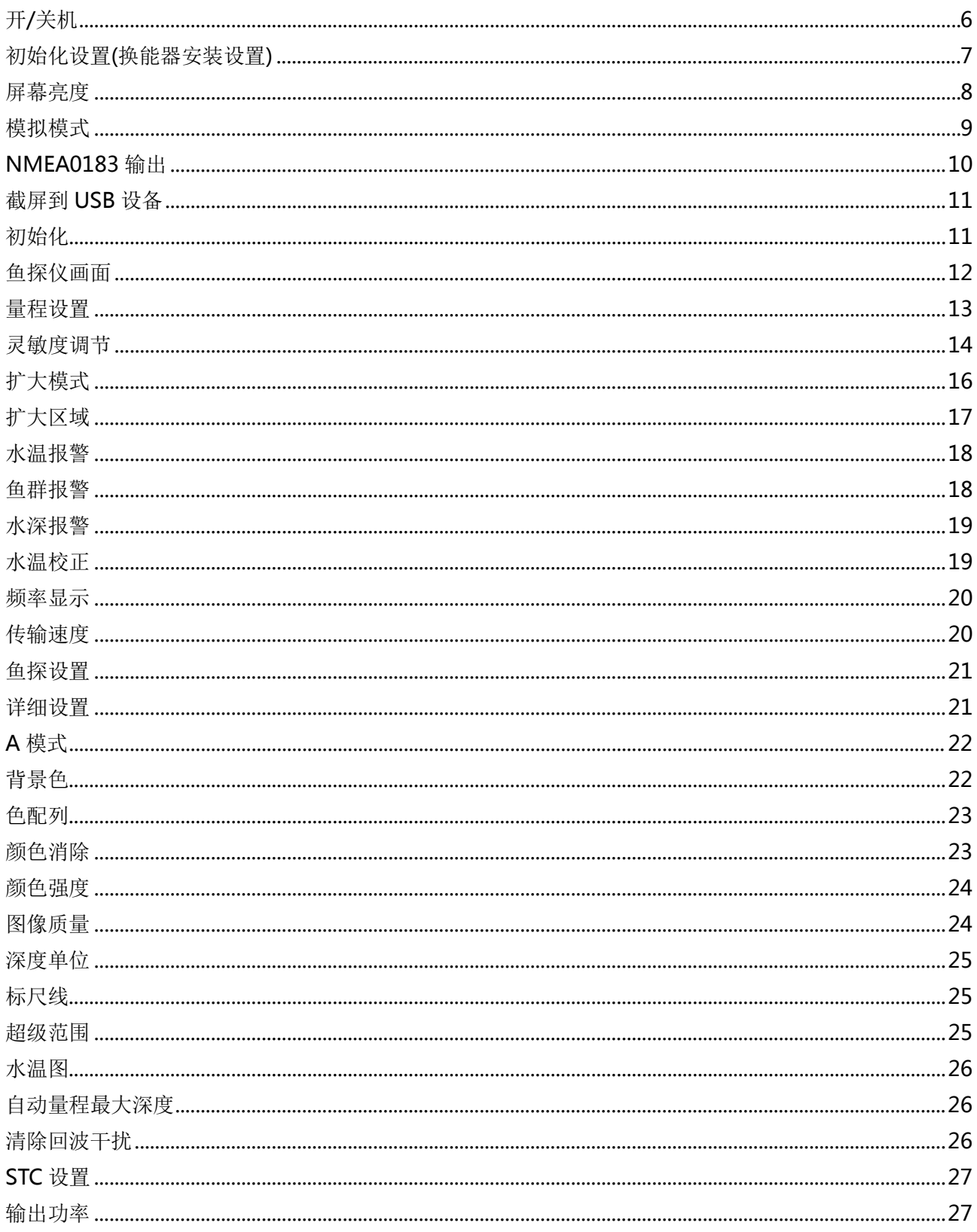

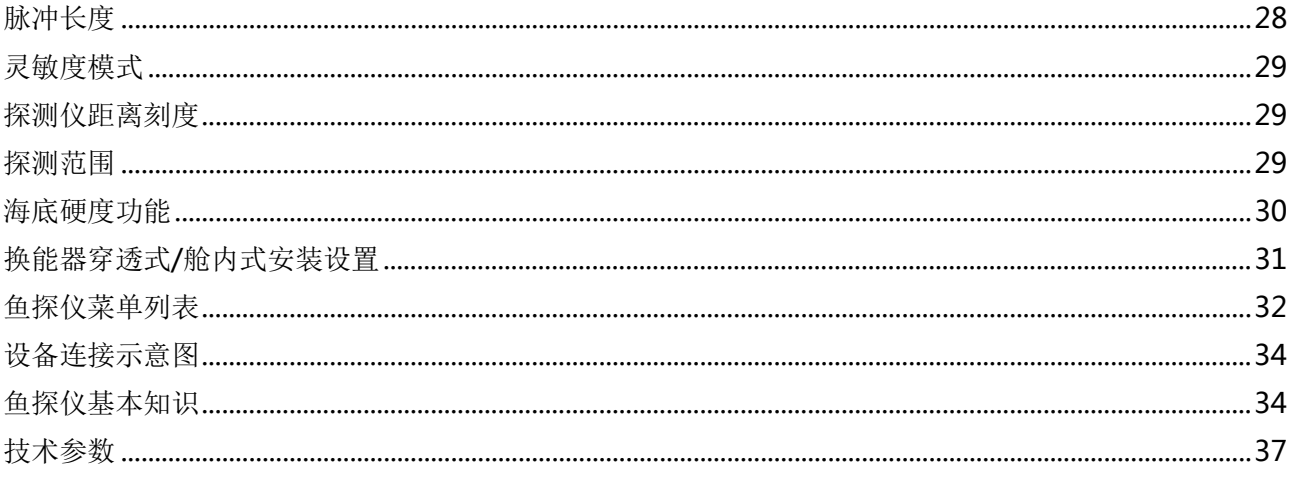

## <span id="page-6-0"></span>开**/**关机

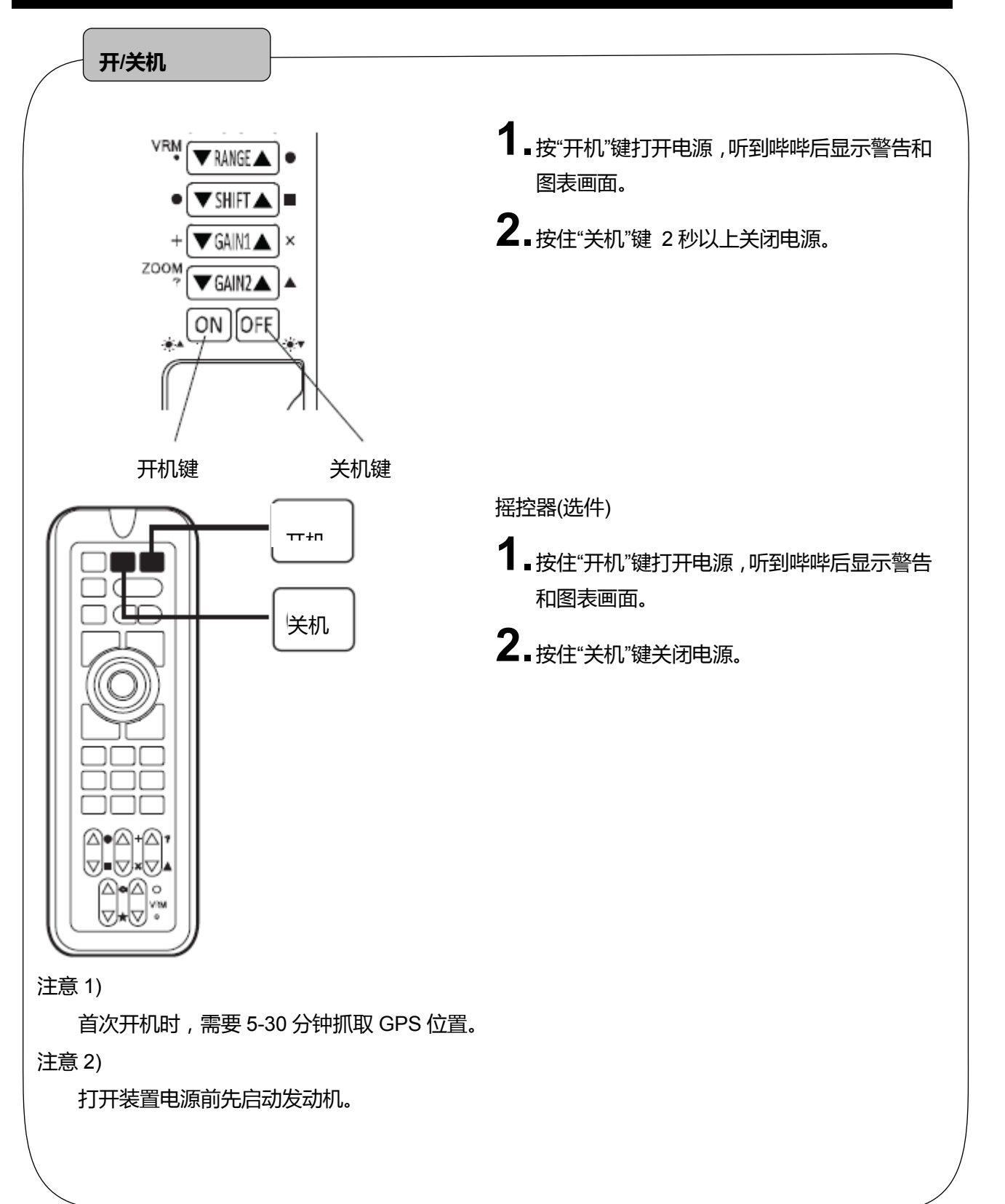

### <span id="page-7-0"></span>初始设置**(**换能器位置设置**)**

※仅适用于 HDX-121 和 HDX-121-BB 机型 首次开机后会显示以下画面。选择适当的选项。

> 选择换能器安装位置 用▲或者▼键选择设置 按【菜单】键完成设置 没有选择 在船体内部安装 (当在船体内部安装,请选择此项) 穿透船体 (当穿透船体安装时,请选择此项)

也可以通过菜单操作更改这里的换能器设置。

## <span id="page-8-0"></span>屏幕亮度

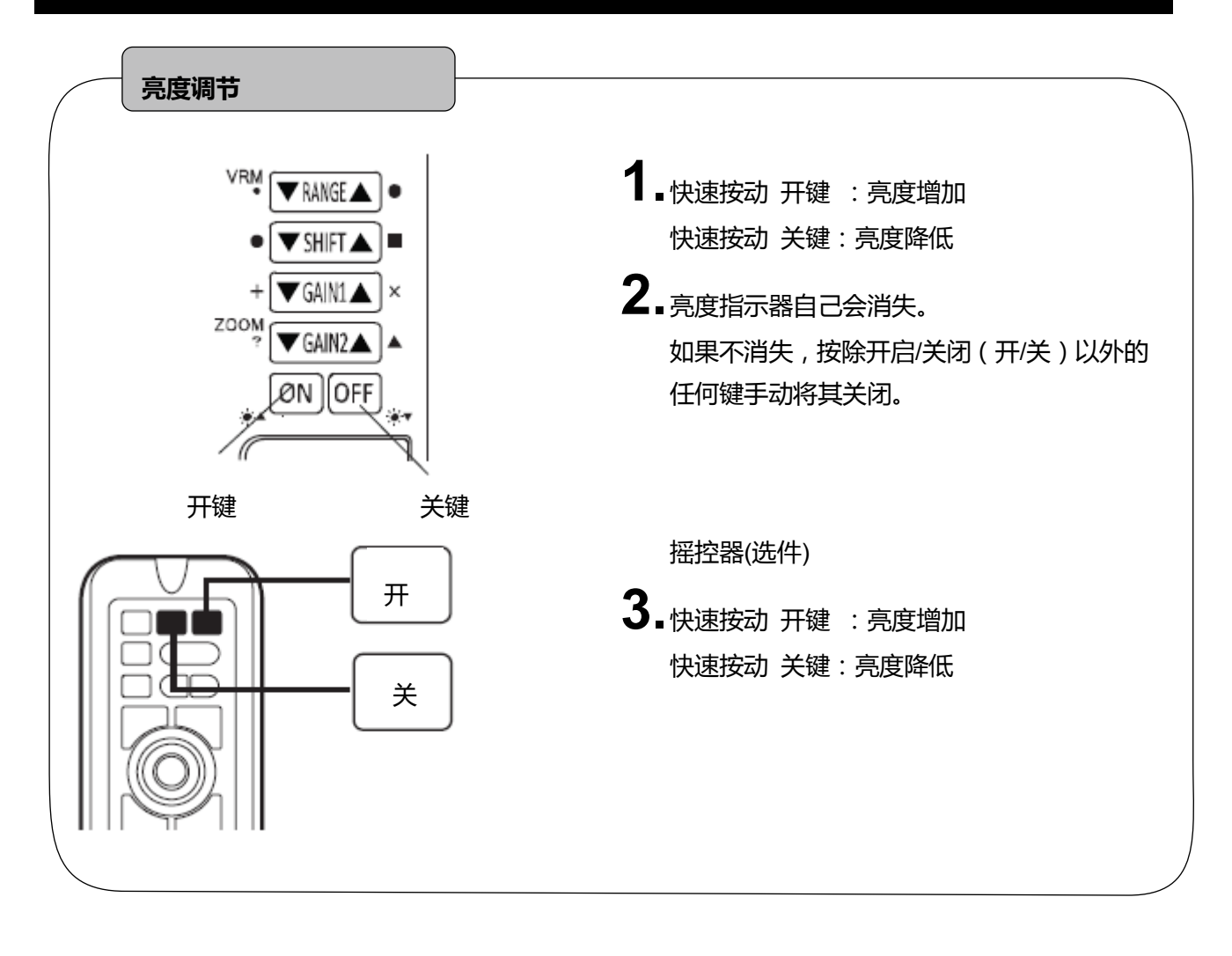

## <span id="page-9-0"></span>模拟模式

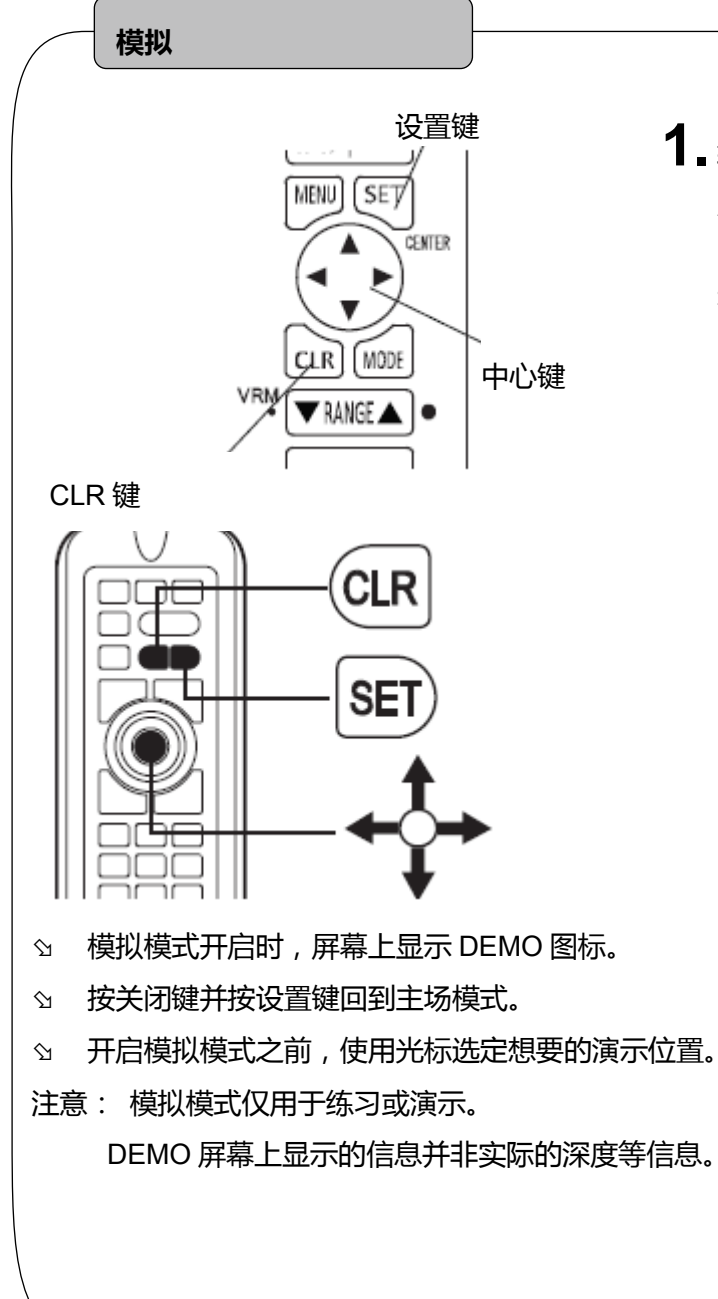

- **1.** 转到 8.其它 8.初始设置 –5.模拟设置。使 用方向键选择不同的演示模式。
	- 关:关闭模拟模式。

#### <span id="page-10-0"></span>**NMEA0183** 输出

#### **NMEA 输出开/关**

**1.** 转到 8.其它 – 7.外部端子 – 3.NMEA1 输出或 4.NMEA2 输出。

打开:输出

关闭:无输出

#### **NMEA0183 输出间隙**

- **1.** 转到 8.其它 7.外部端子 1.间隙设置或 2.间隙设置。
- **2.** 每种间隙都可以选择。
- ☆ 输出数据过多时可以关闭间隙设置。
- 有关 NMEA0813 输出的说明详见第 110 页。

#### **NMEA0183 和 GPS 的波特率设置**

- 1. 转到 8.其它 -7.外部端子 -5.NMEA1 端口波特率, 6.NMEA2 端口波特率, 或 7.GPS 端口波特 率。 (4800,9600,38400)
- GP-16H:4800,GP-17H(HD):9600
- $\Im$  AIS: 38400
- 更改设置后重新启动装置。

#### <span id="page-11-0"></span>截屏到 **USB** 设备

可以截取屏幕图像后保存到 USB 设备上, PNG 图像格式, 像素为: 800x600

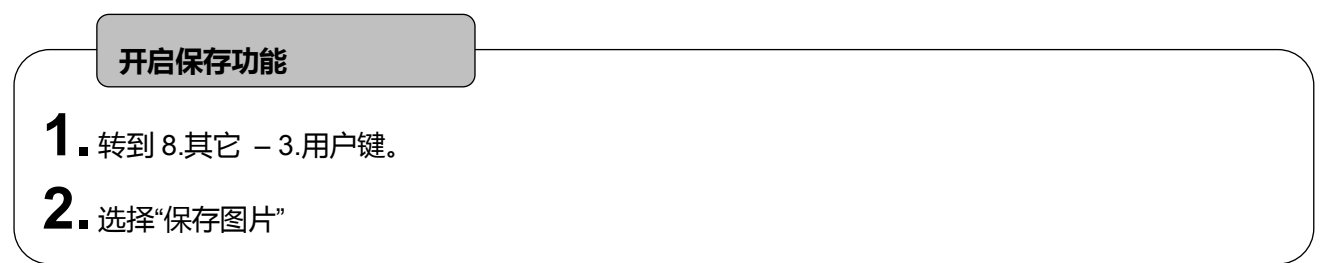

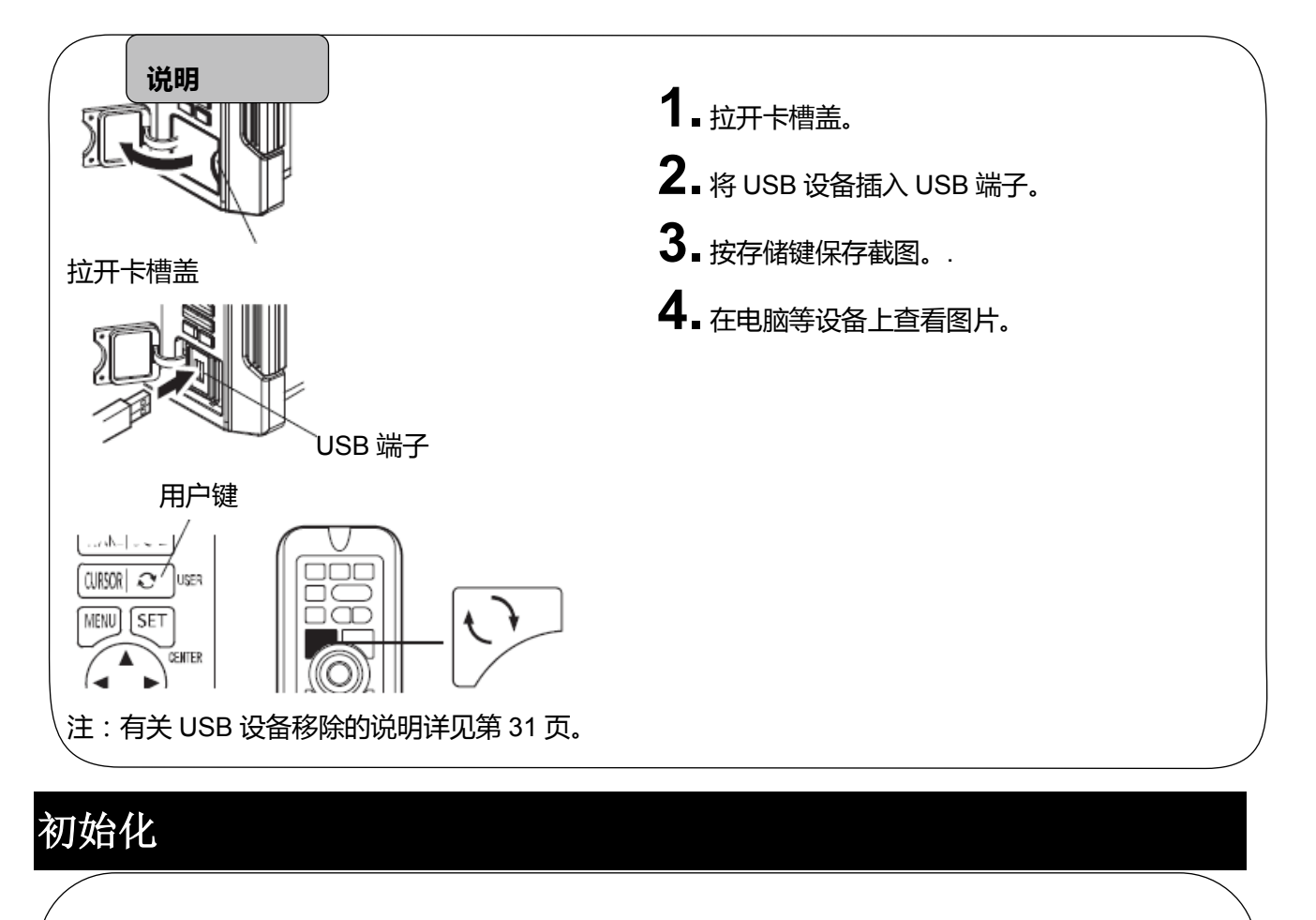

<span id="page-11-1"></span>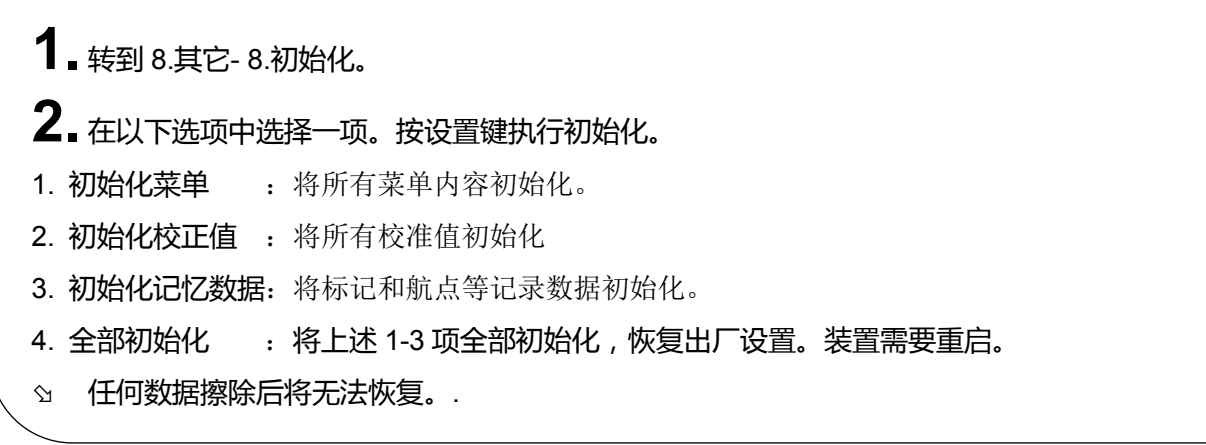

#### <span id="page-12-0"></span>鱼探仪画面

示例:低频 – 高频显示

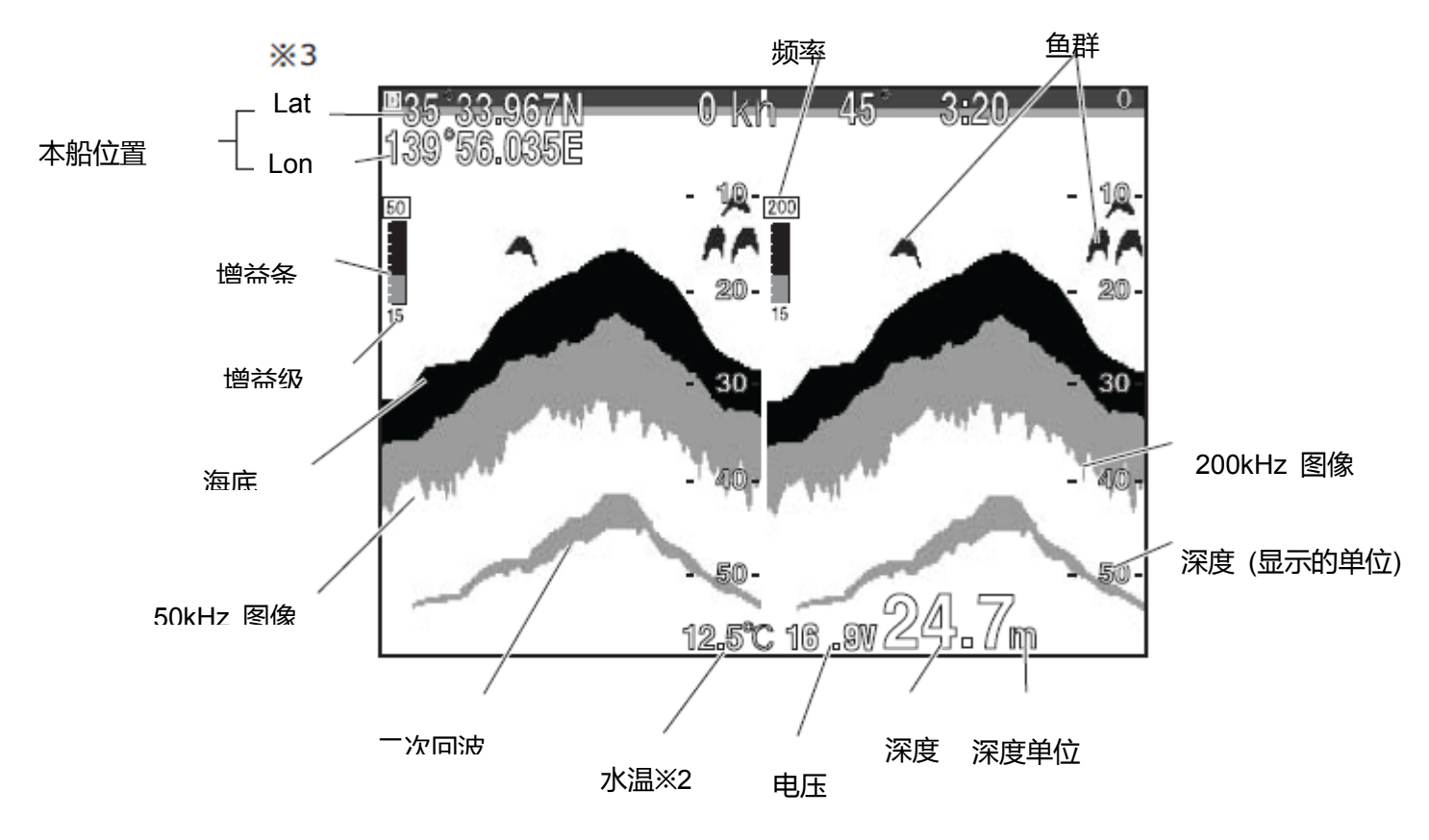

☆ 1 频率

可选择 50-200, 200-50, 50-50, 200-200, 50, 200.

☆ 2 水温

如果要显示水温,必须配备水温传感器。

**△ 3 GPS** 信息 使用外部 GPS 时会显示 EXT (外部) 字样。

<span id="page-13-0"></span>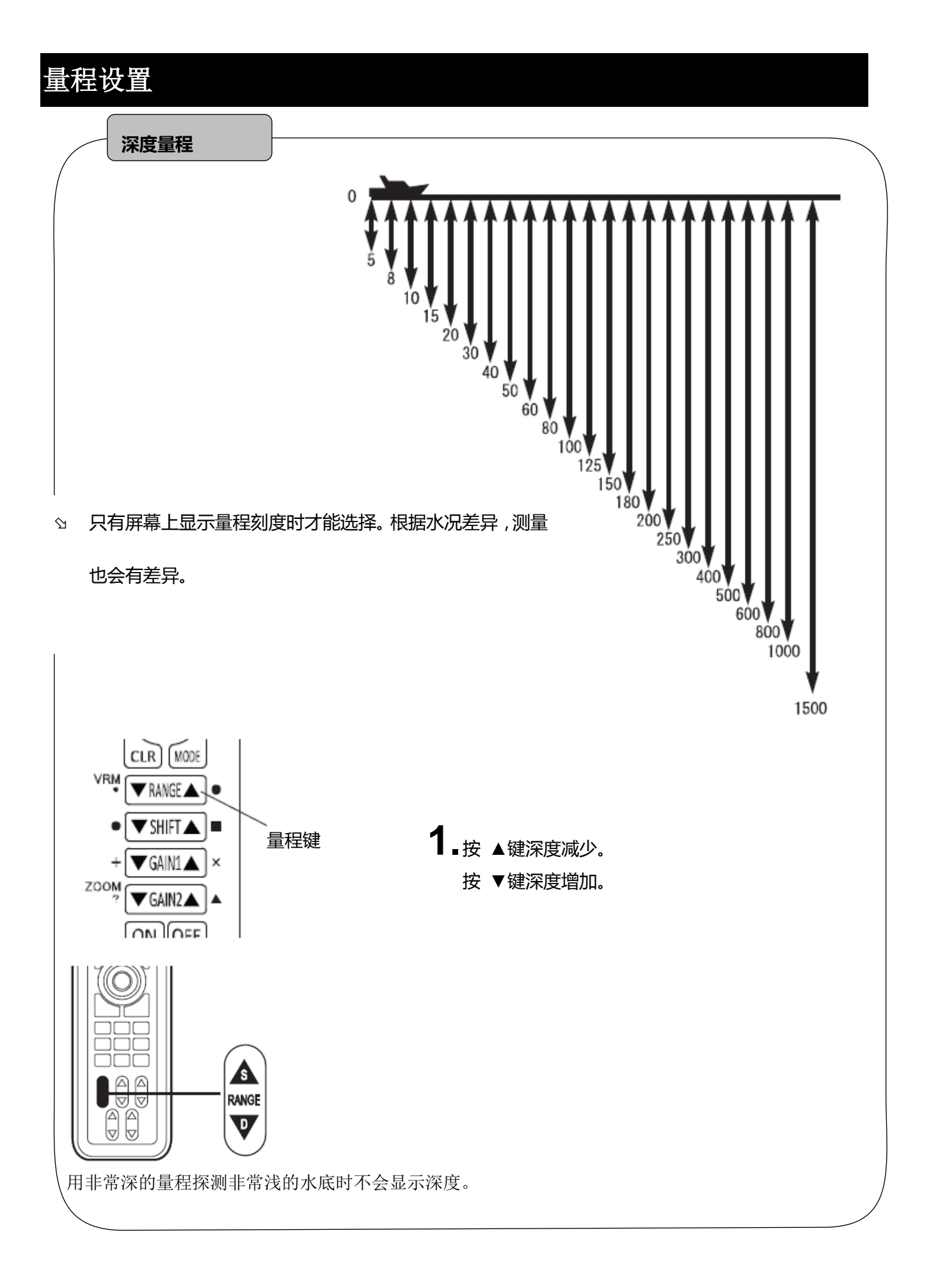

#### <span id="page-14-0"></span>灵敏度调节

#### **全部显示增益调节**

数字渔探仪可以改变过去的全图像。

通过简单的手动操作,此功能有助于找到最优化的全屏回波(过去记录的数据)增益设置。

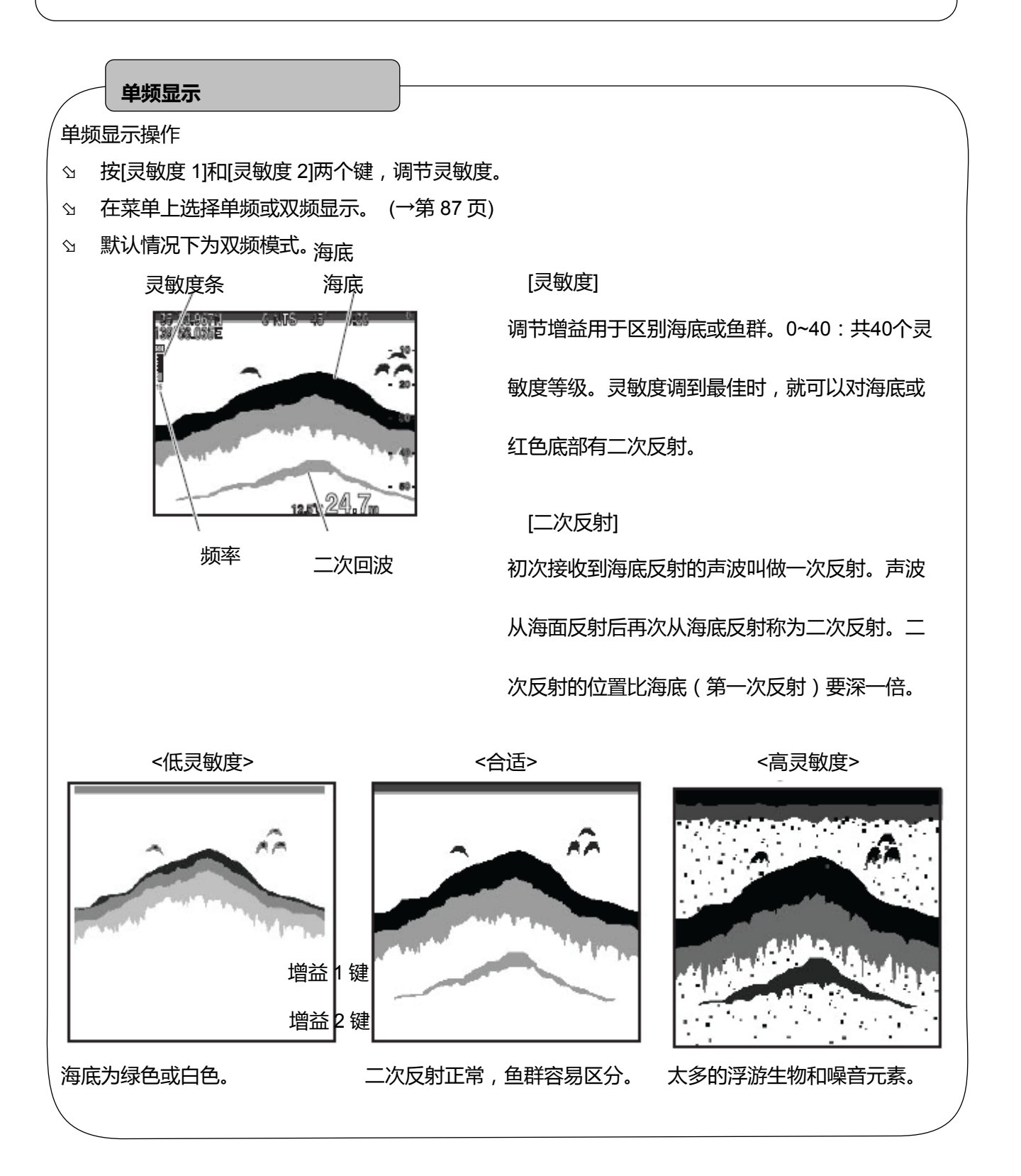

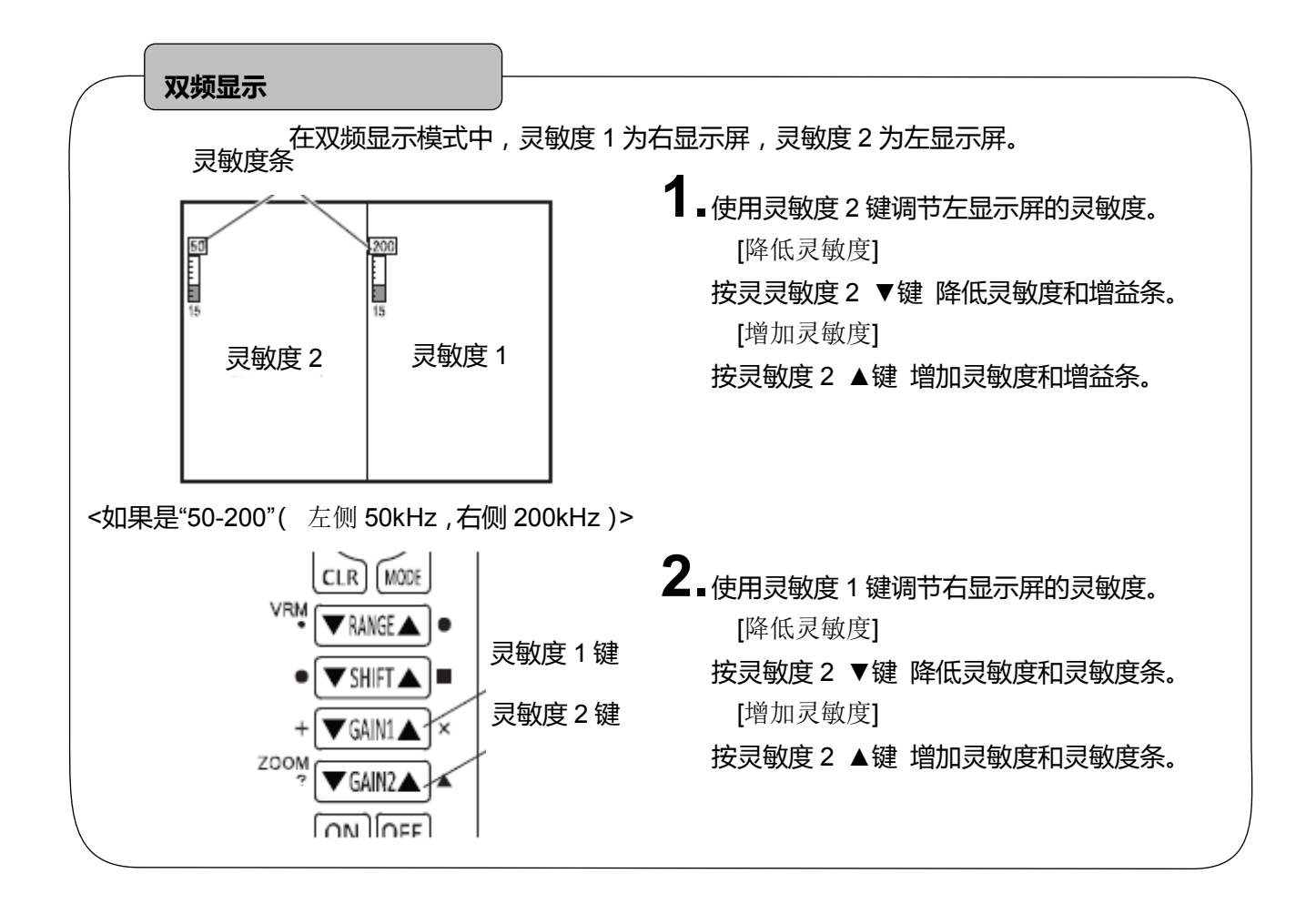

<span id="page-16-0"></span>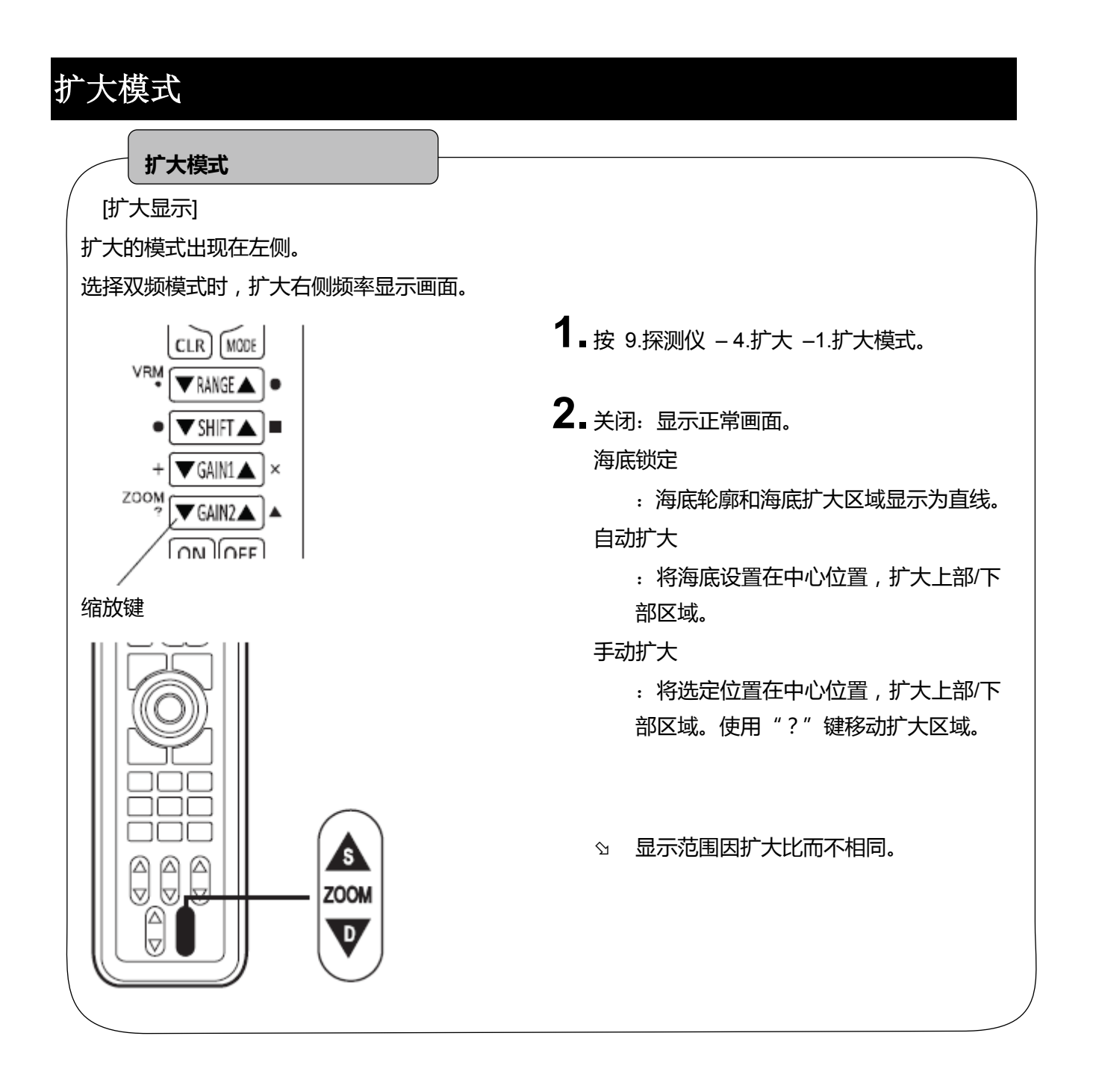

<span id="page-17-0"></span>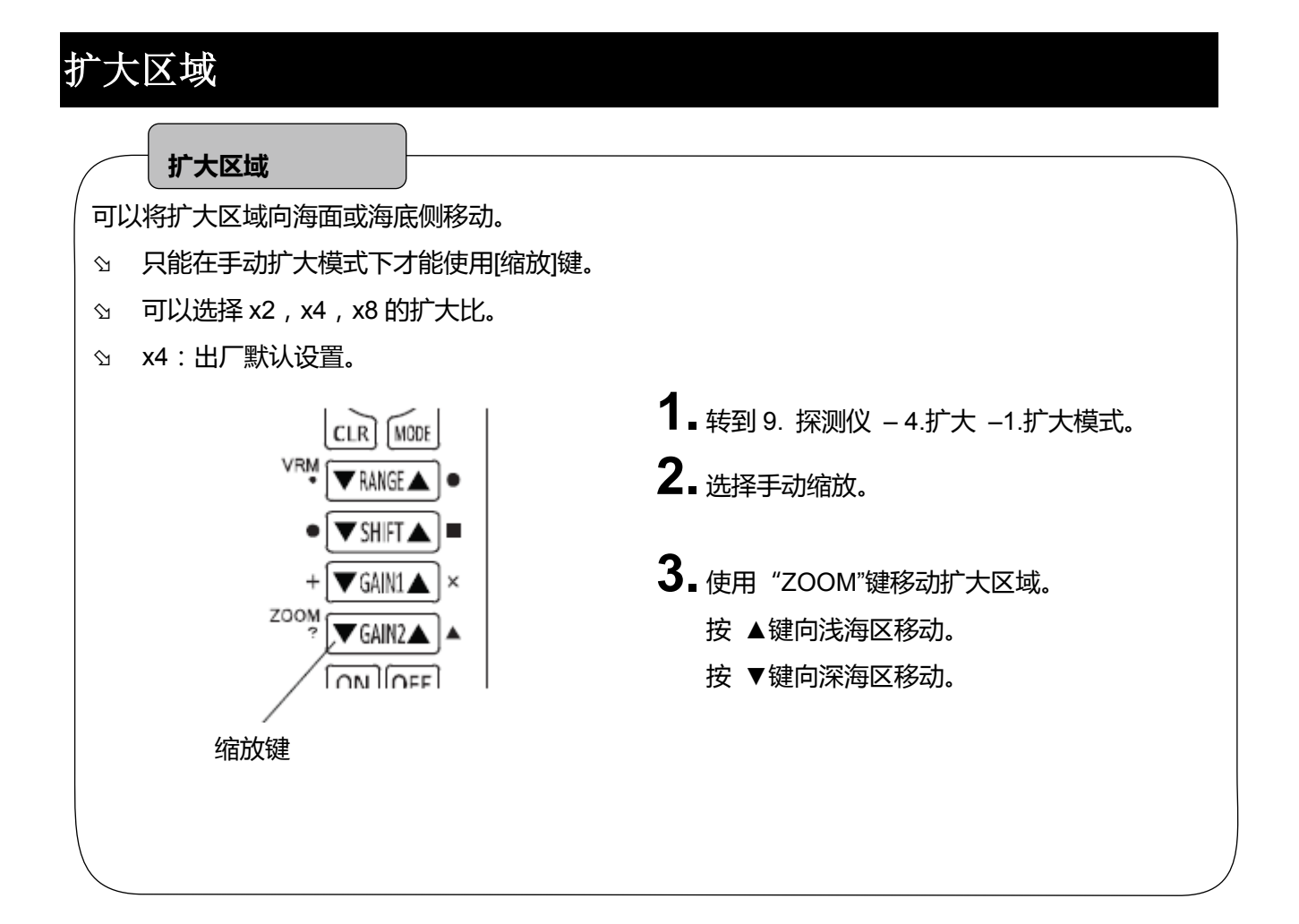

#### <span id="page-18-0"></span>水温报警

#### **水温报警**

处于或超过 2 个不同的水温范围时报警开启。

☆ 水温报警必须安装水温传感器选件。

例如) 水温 1:5°C

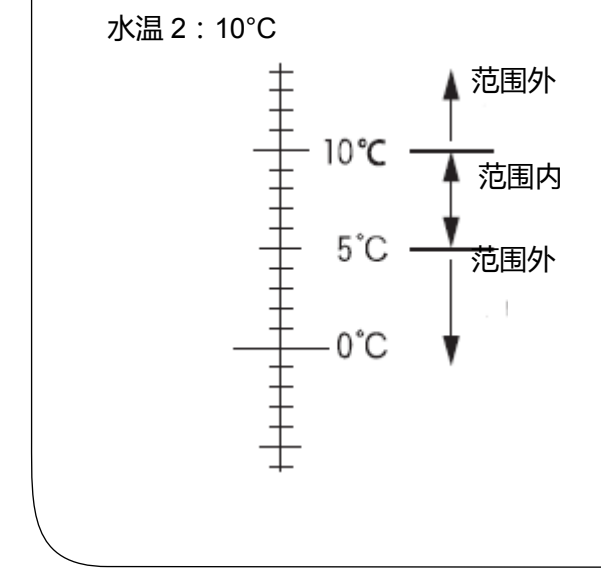

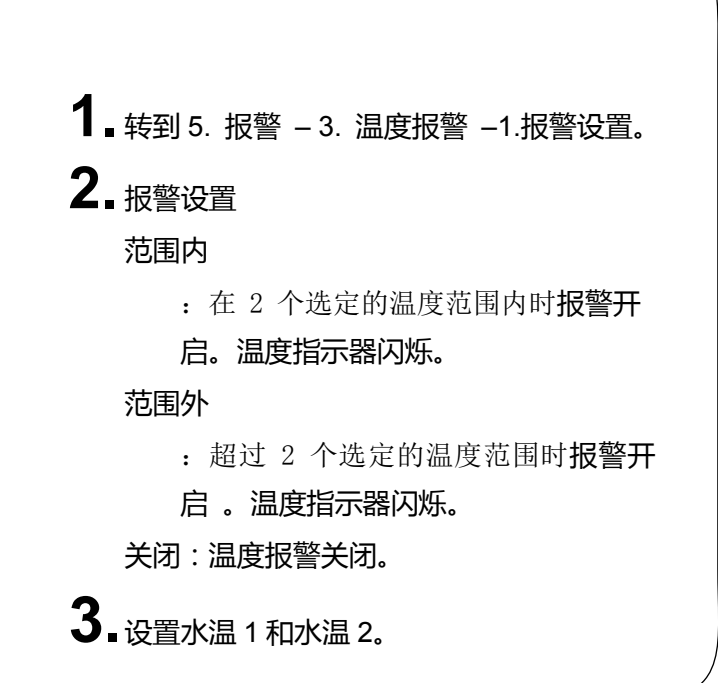

#### <span id="page-18-1"></span>鱼群报警

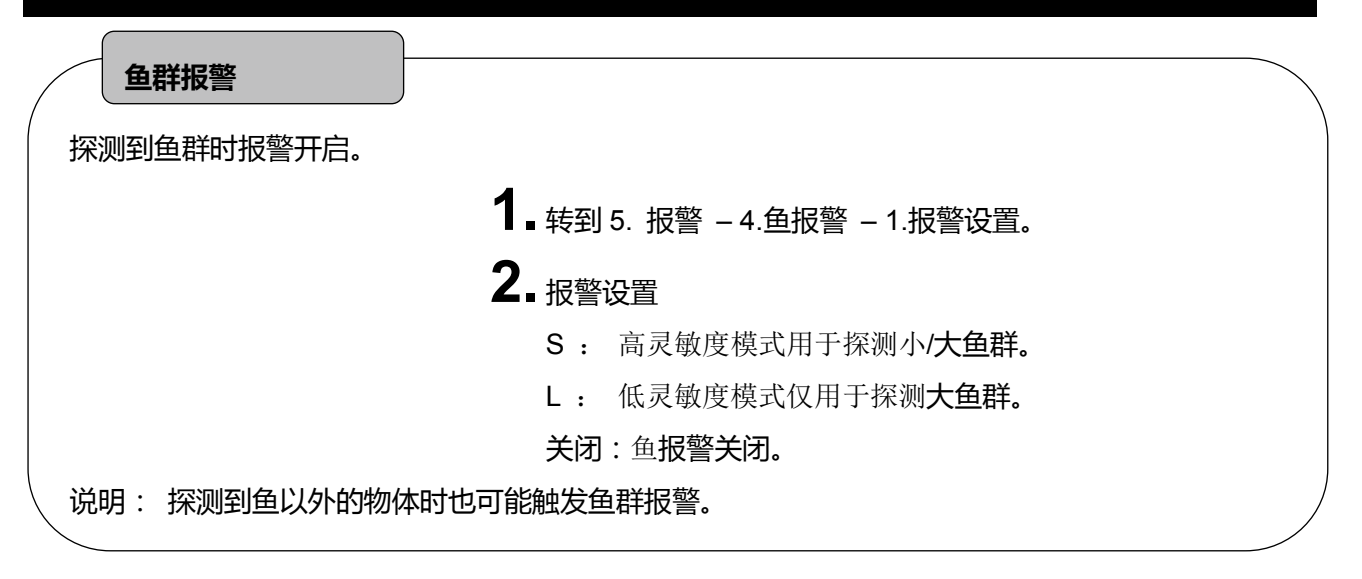

#### <span id="page-19-0"></span>水深报警

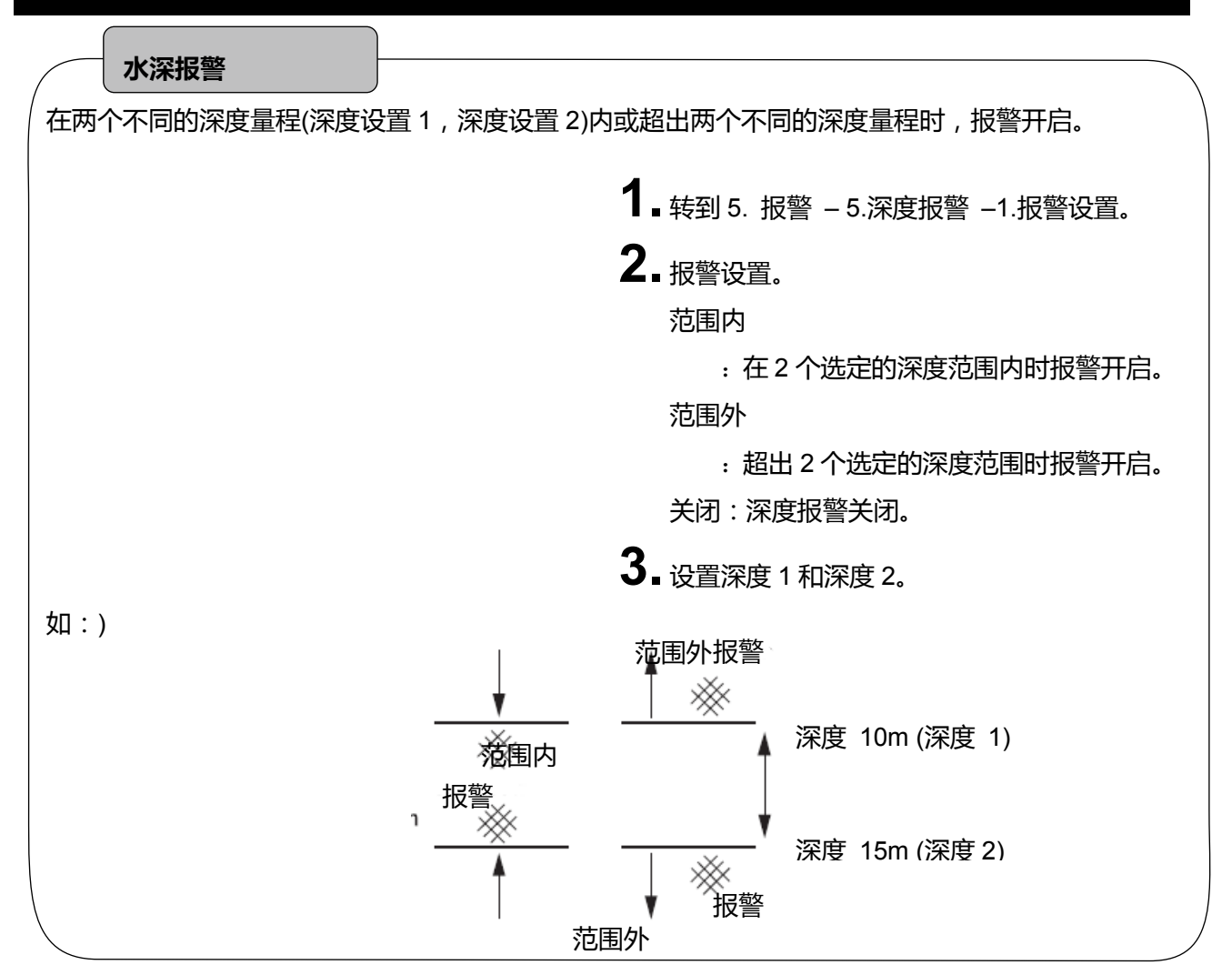

#### <span id="page-19-1"></span>水温校正

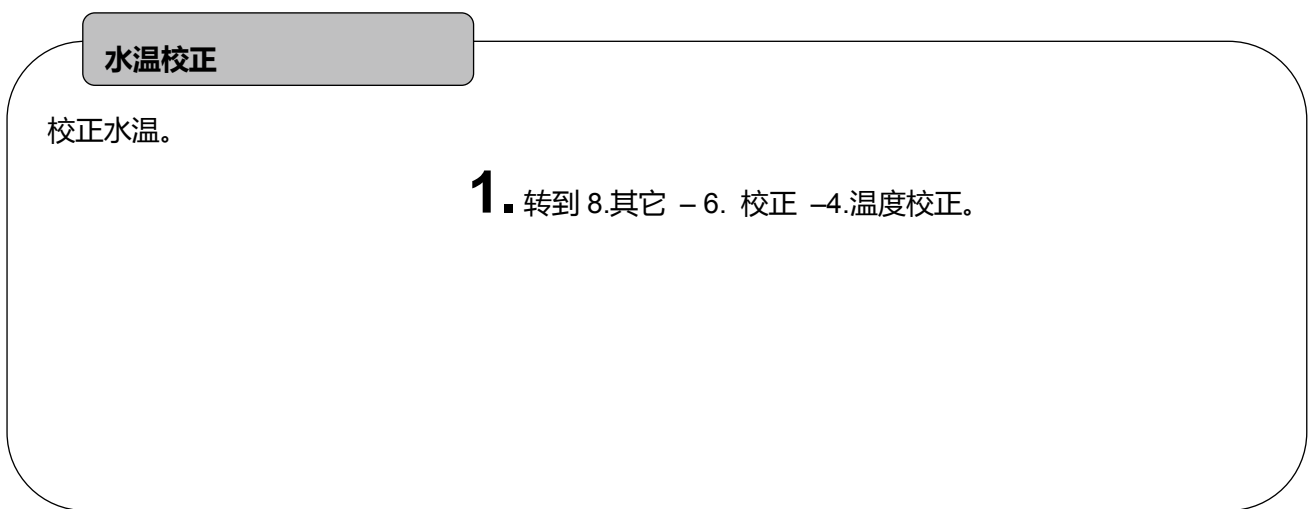

#### <span id="page-20-0"></span>频率显示

#### **频率显示**

可以按以下步骤操作选择双频显示。

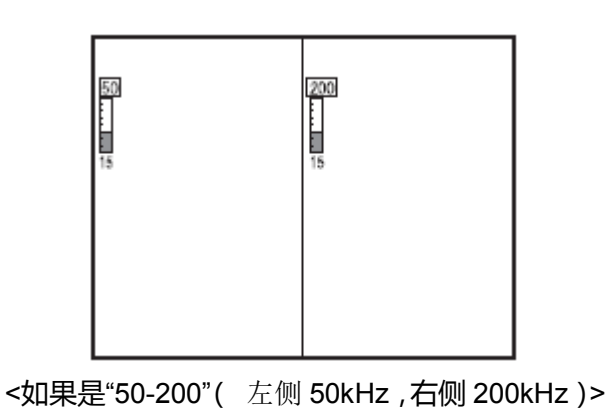

使用自动-增益时,右侧显示仅适用于自动-

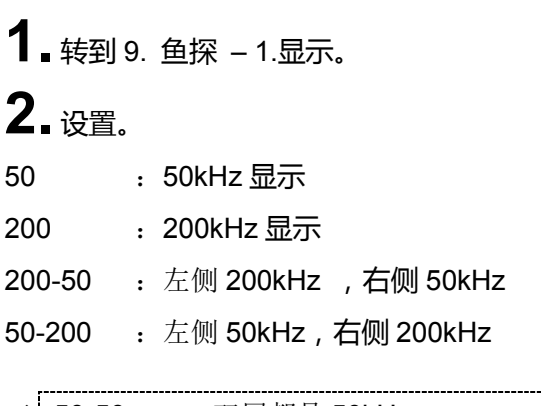

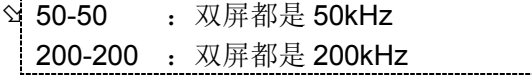

## <span id="page-20-1"></span>传输速度

#### **传输速度**

增益功能。

[传输速度]

鱼探仪显示的内容由右边缘连续显示的最新图像(船下图像)组成,并持续将过去的图像移动到左侧。 扫描速度指图像移动的速度。整个屏幕的显示会因这个值的设置而不同。

[扫描速度与探测速度之间的关系]

有 8 种不同的扫描速度可供选择。以下是每种设置的探测速度的参考数据。

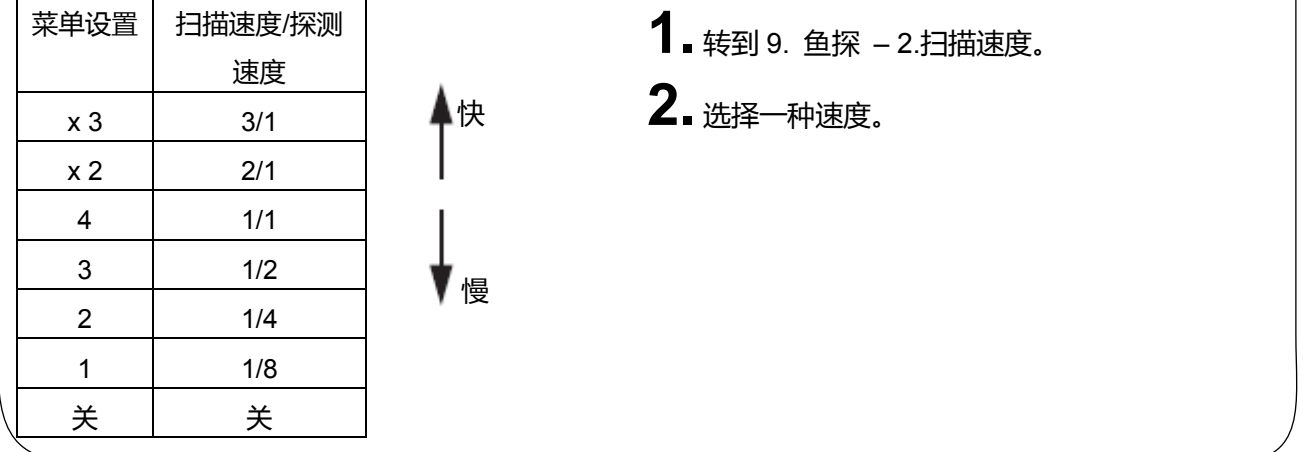

#### <span id="page-21-0"></span>鱼探设置

选择自动或手动设置深度 (量程) & 鱼探 (增益)。

- **1.** 转到 9. 鱼探 3.自动模式。
- **2.** "自动"模式开启以下详细设置的自动功能。 显示上述增益条的自动或手动指示器。

#### <span id="page-21-1"></span>详细设置

[自动增益] 自动增益控制 **1.** 转到 9. 鱼探 – 8.其它 – 3.特殊设置 – 7.自动模式设置。 **2.** 选择 自动 增益. 关闭: 禁用 低: 正常 高: 高增益 [深度量程] 设置自动量程/切换。. **1.** 转到 9. 鱼探 – 8.其它 – 3.特殊 设置 – 7.自动模式设置。 **2.** 选择 2.自动量程。 关闭 : 禁用 量程 :自动-量程 切换 : 自动-切换 3 自动量程键选定后,切换键无效。

### <span id="page-22-0"></span>**A** 模式

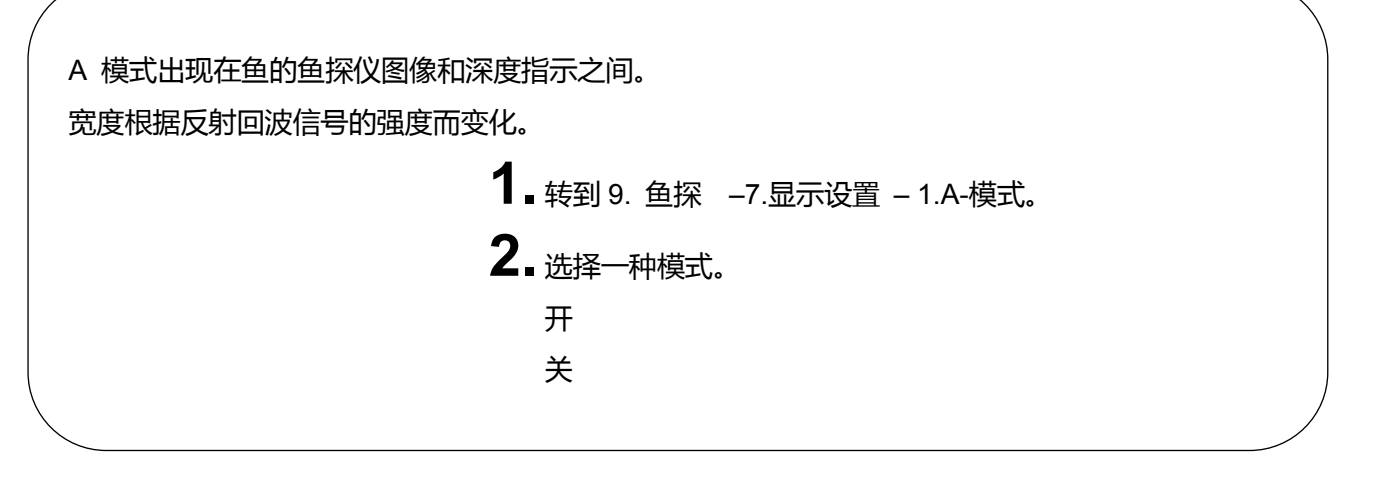

<span id="page-22-1"></span>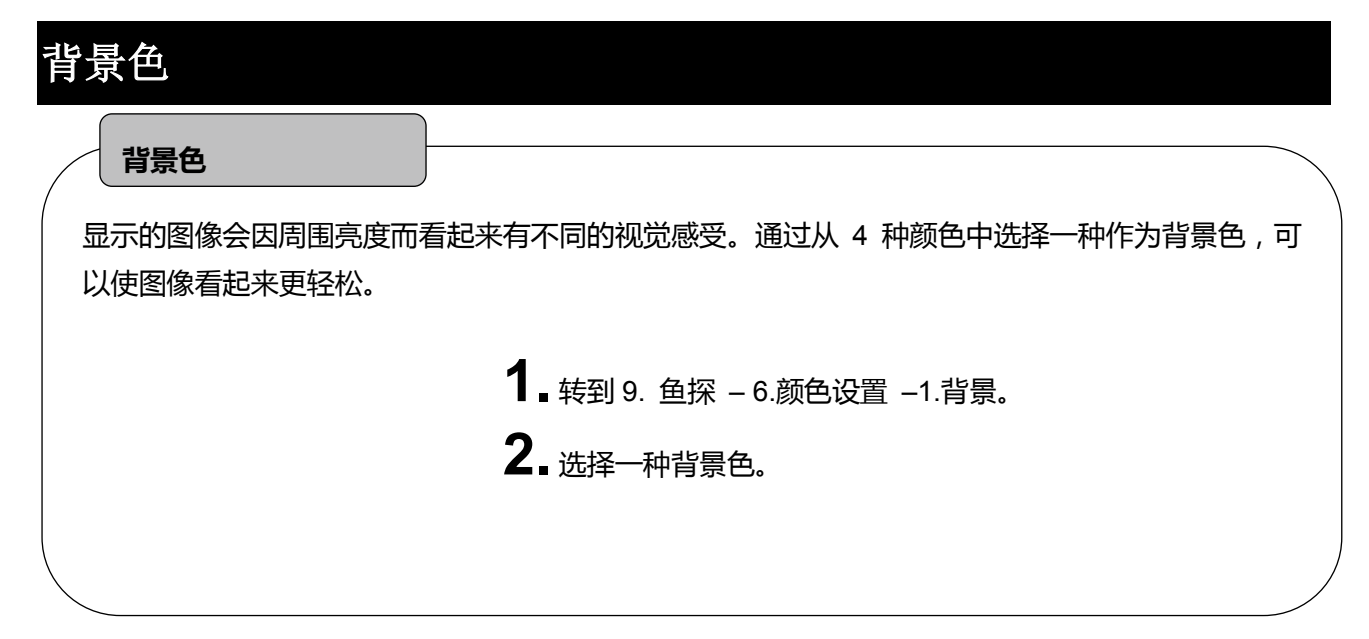

## <span id="page-23-0"></span>色配列 根据响应强度的不同,声波的反射信号转换为 17 级数字符号。颜色配置指除背景颜色以外的 16 个 等级的颜色设置。 通过不同的颜色配置显示鱼探仪的图像。显示的颜色表明反应的强度。此外,通过改变颜色配置可以 **色配列**

突出显示特定反应。

**1.** 转到 9. 鱼探 – 6.颜色设定 –2.色配列。

**2.** 选择一种颜色。

<span id="page-23-1"></span>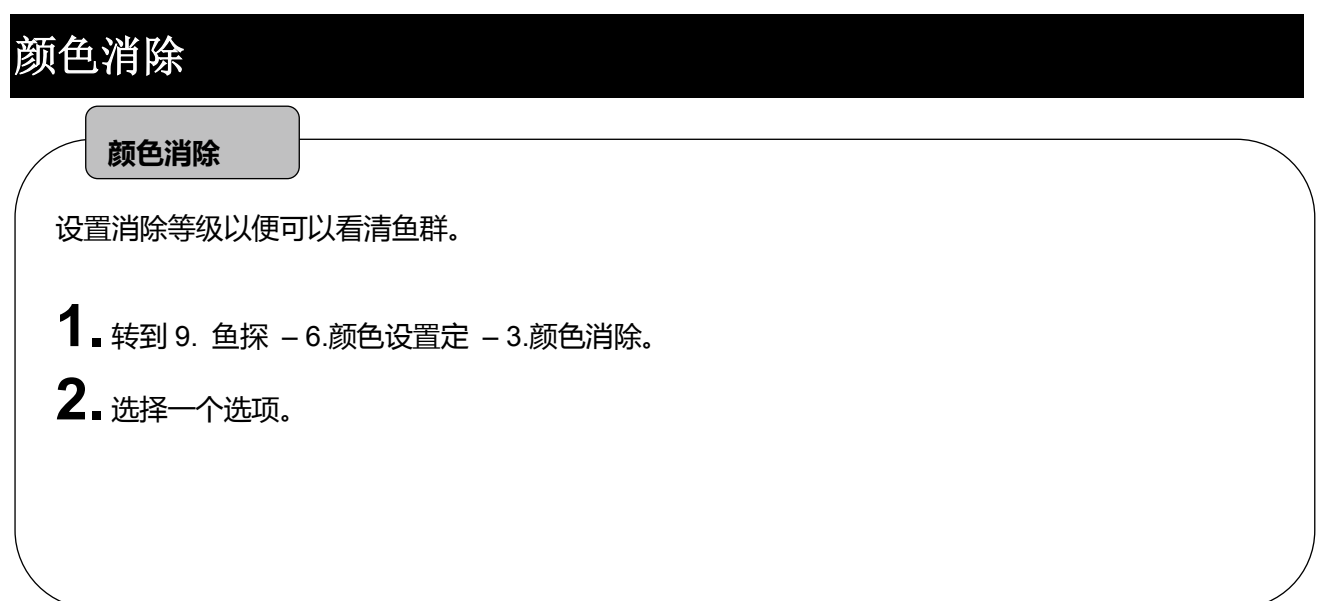

## <span id="page-24-0"></span>颜色强度 这项设置是为了增强反射(信号)的颜色强度。 **1.** 转到 9. 鱼探 – 6.颜色设置 – 4.颜色强度。 **2.** 选择一种强度。 标准 高 最大 **颜色强度**

## <span id="page-24-1"></span>图像质量

#### 通过对反射的回波强度进行设置来显示鱼群和海底。杂波通过将水下浮游生物和污垢等最弱反射的颜色 擦除可以轻松对鱼群进行区分。 **1.** 转到 9. 鱼探 – 6.颜色设置 – 5.图像质量。 **2.** 标准 1 2 3 数字越大噪音越小。 . **图像质量**

<span id="page-25-0"></span>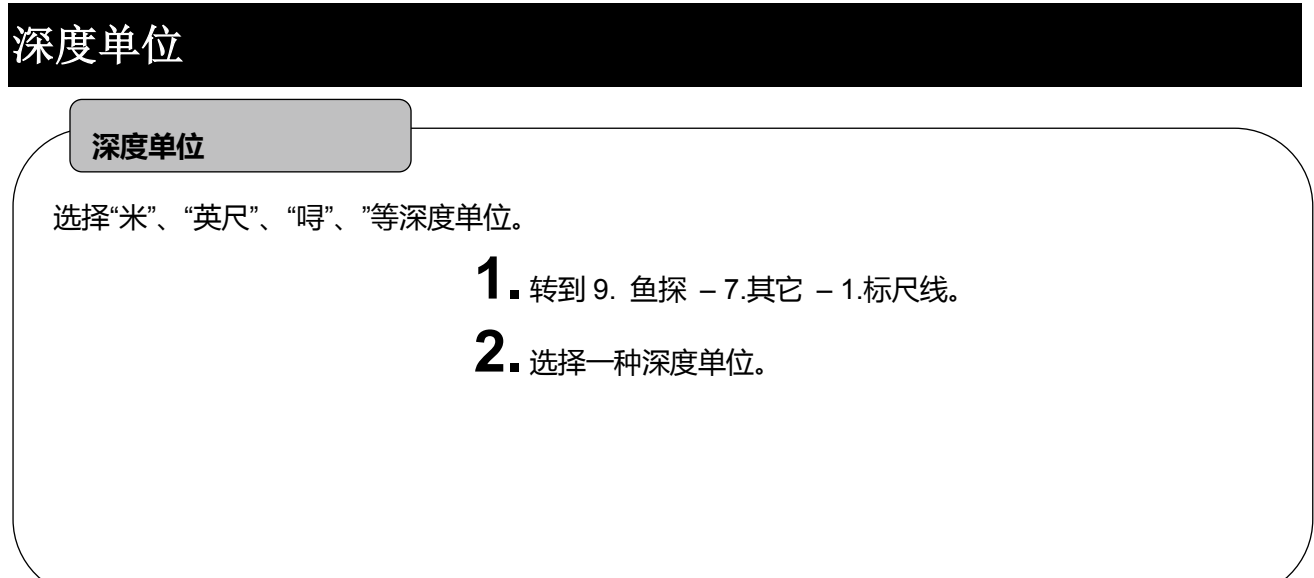

<span id="page-25-1"></span>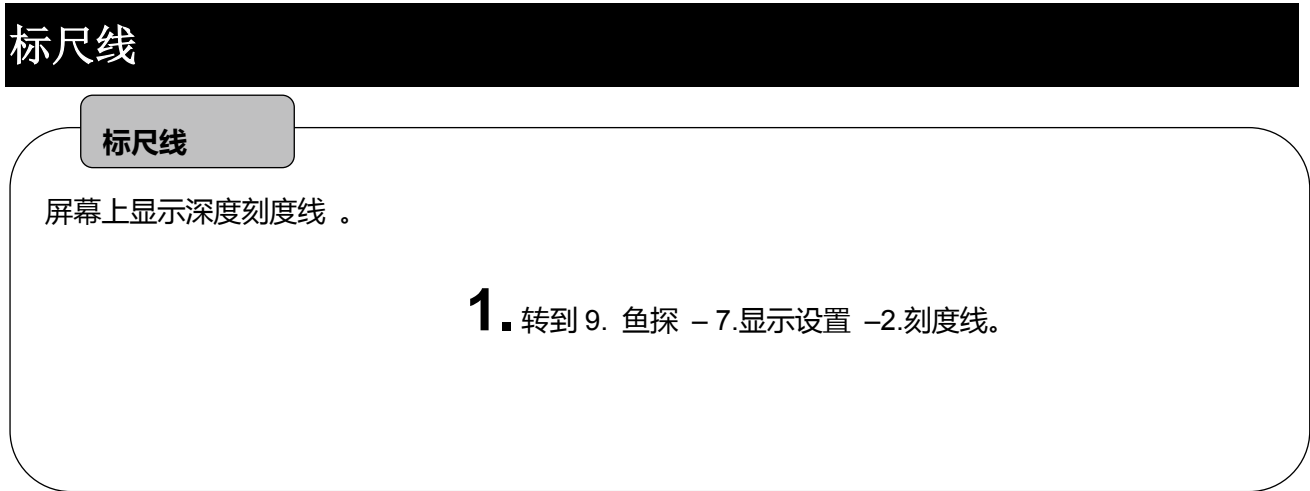

<span id="page-25-2"></span>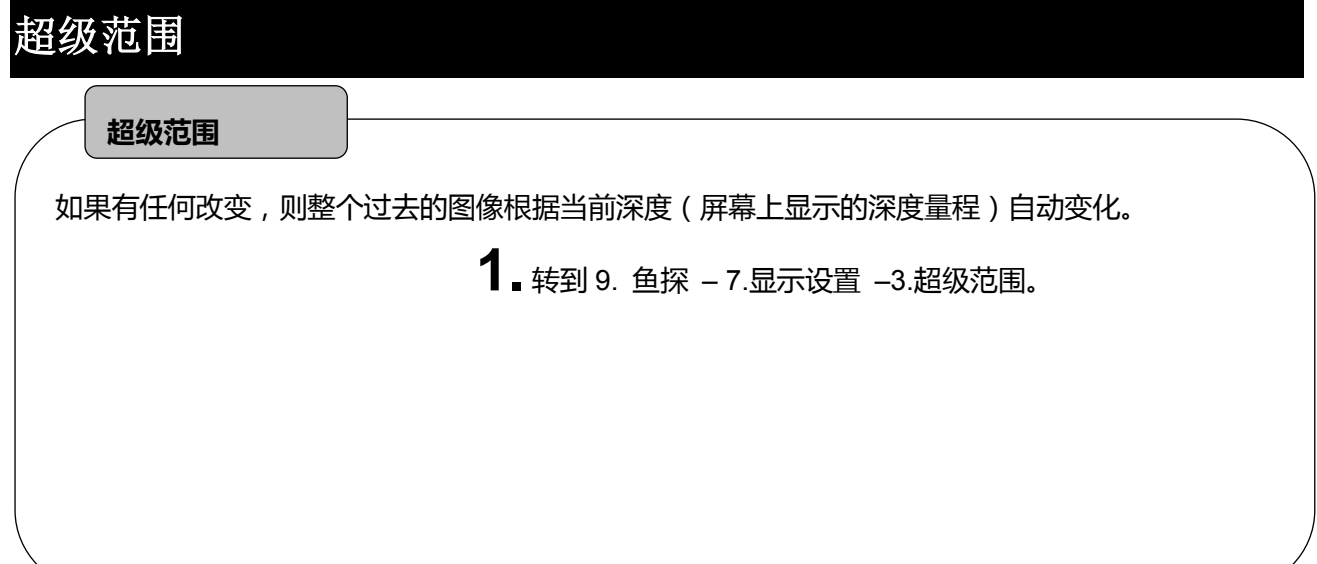

<span id="page-26-0"></span>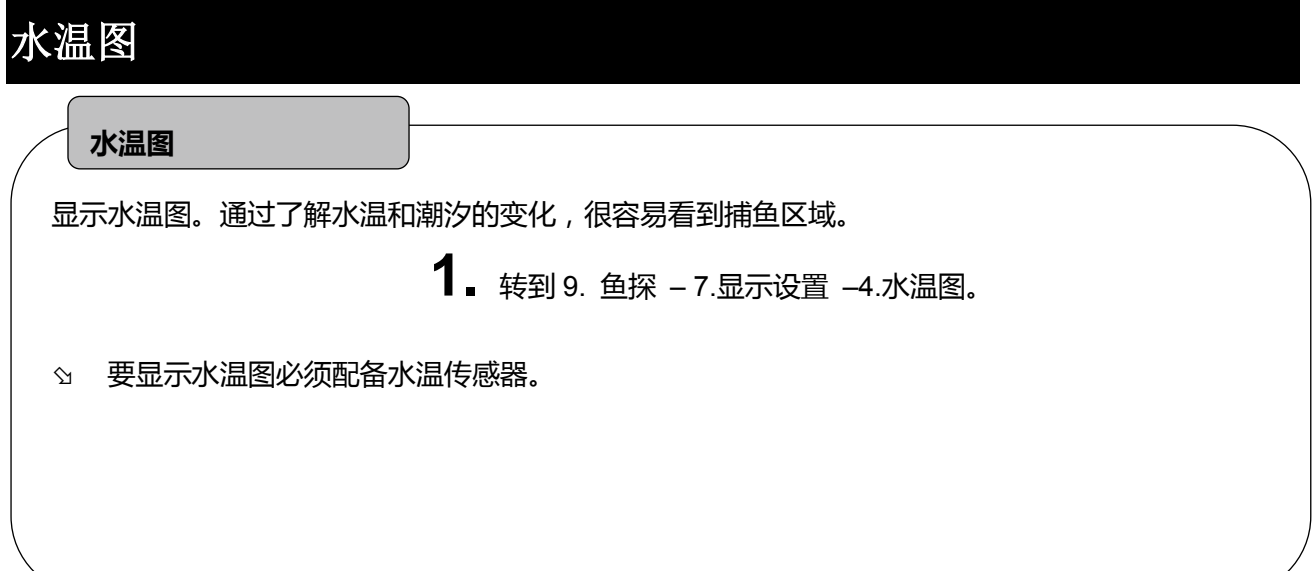

<span id="page-26-1"></span>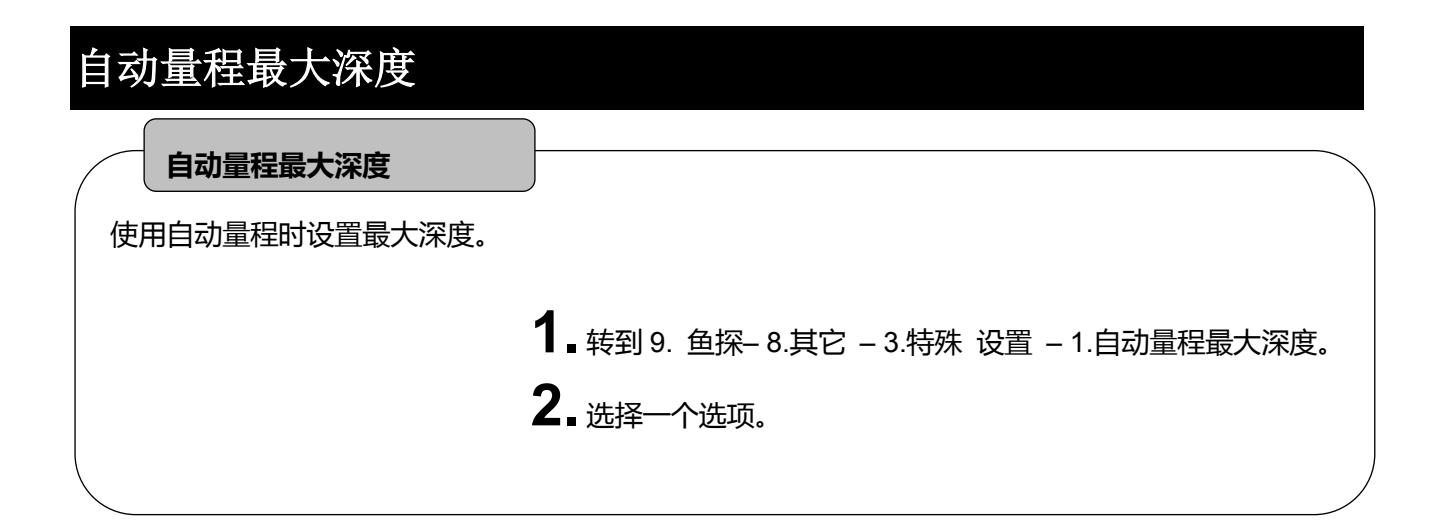

<span id="page-26-2"></span>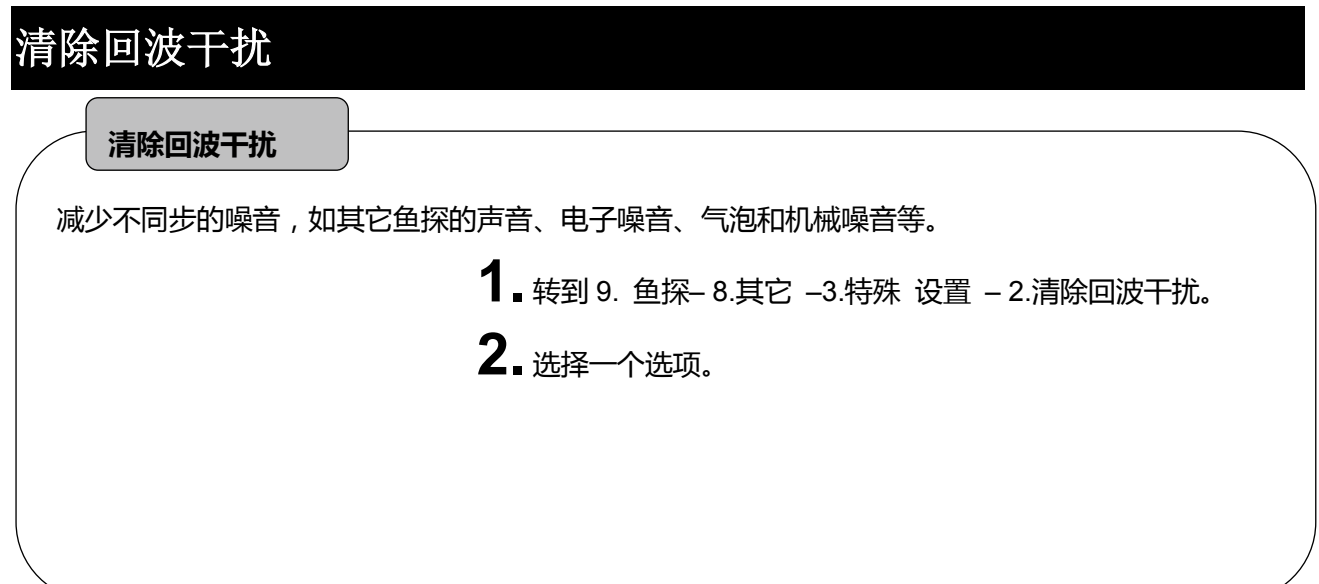

<span id="page-27-0"></span>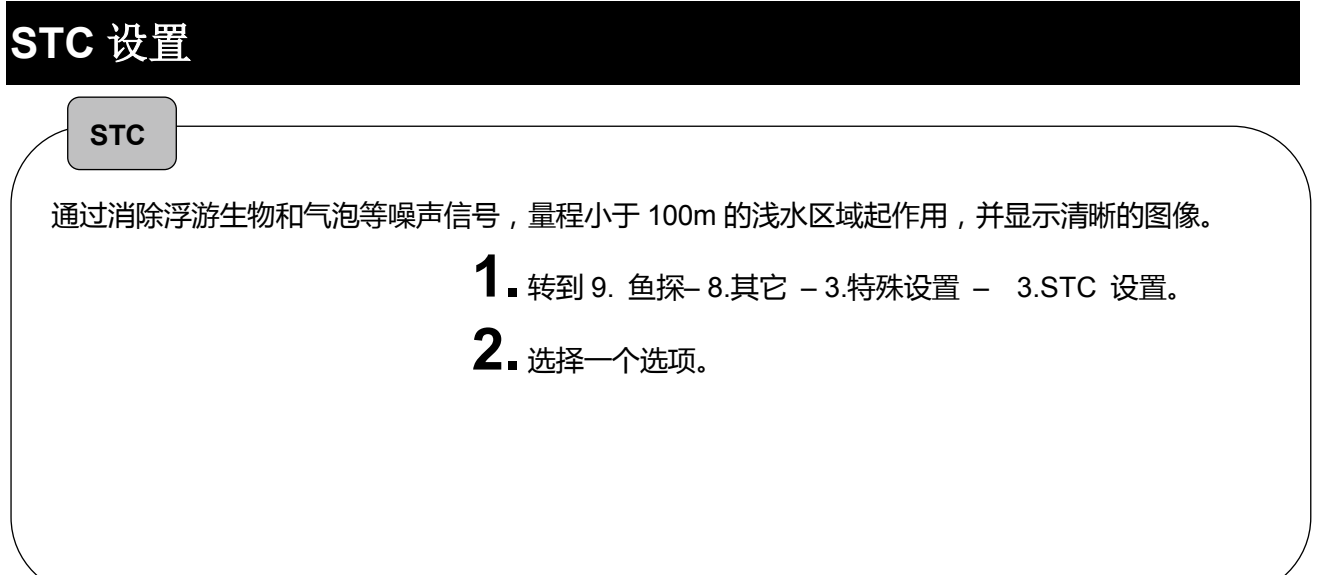

<span id="page-27-1"></span>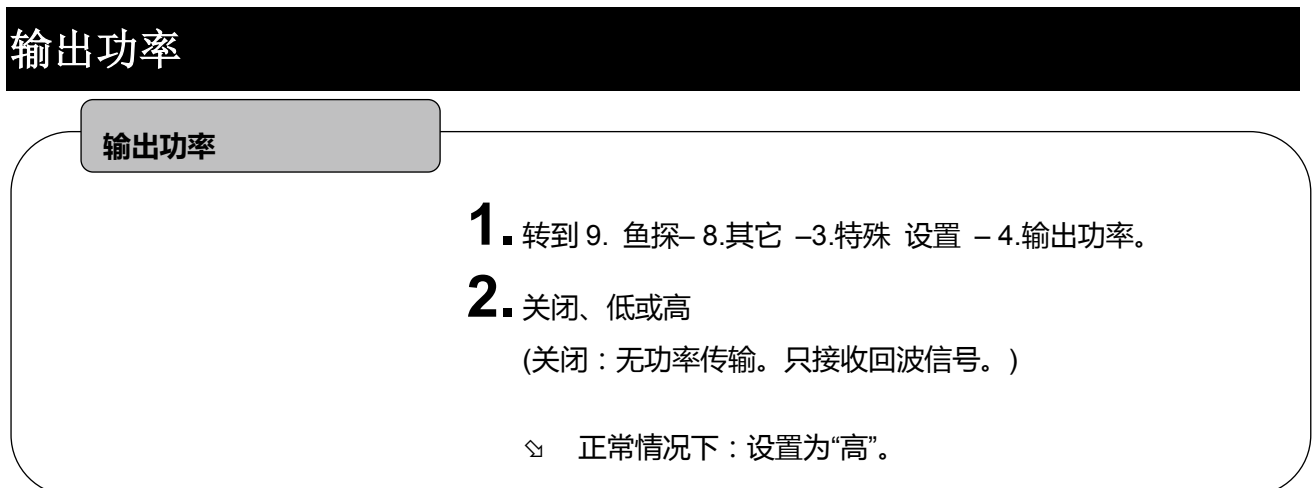

## <span id="page-28-0"></span>脉冲长度

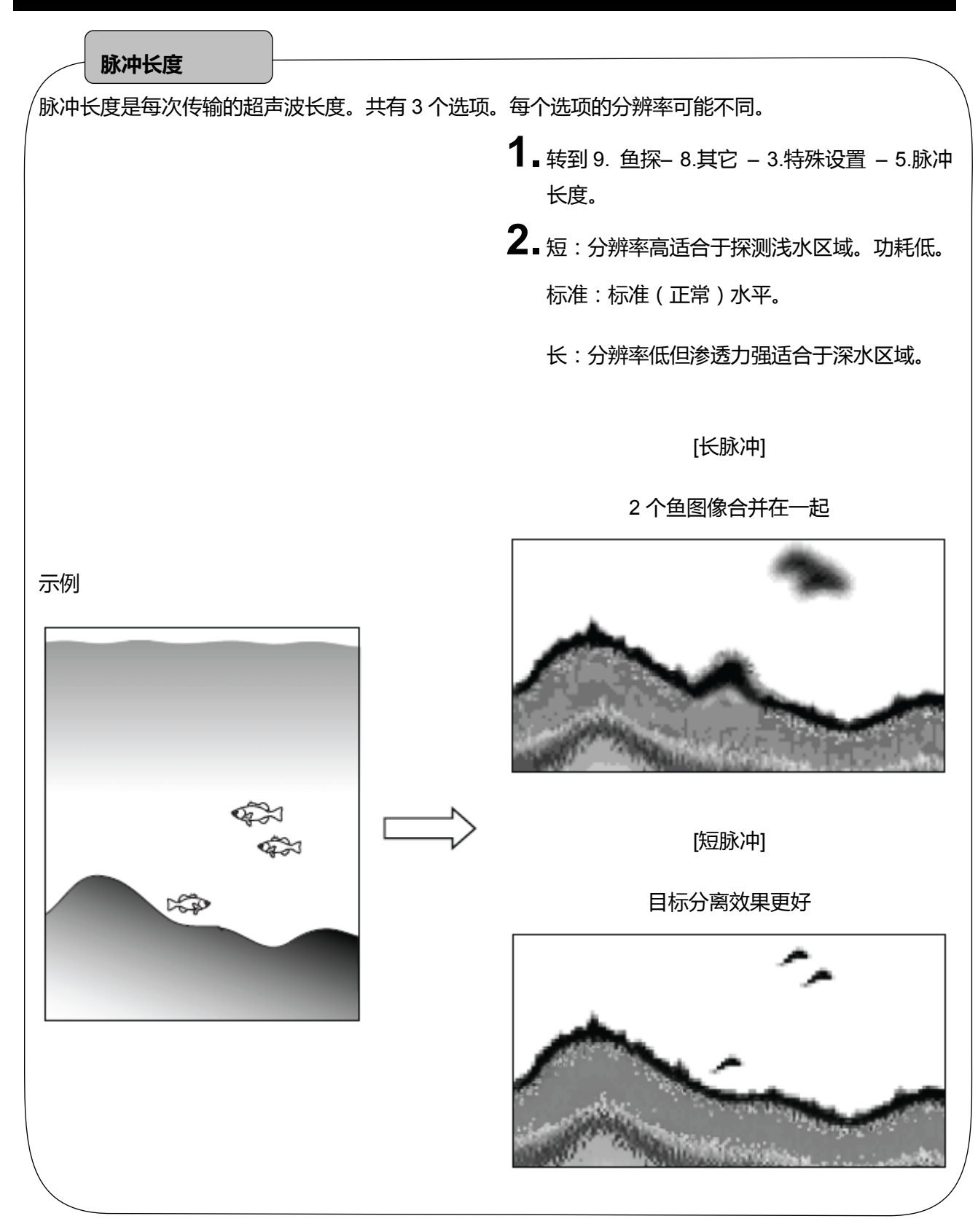

<span id="page-29-0"></span>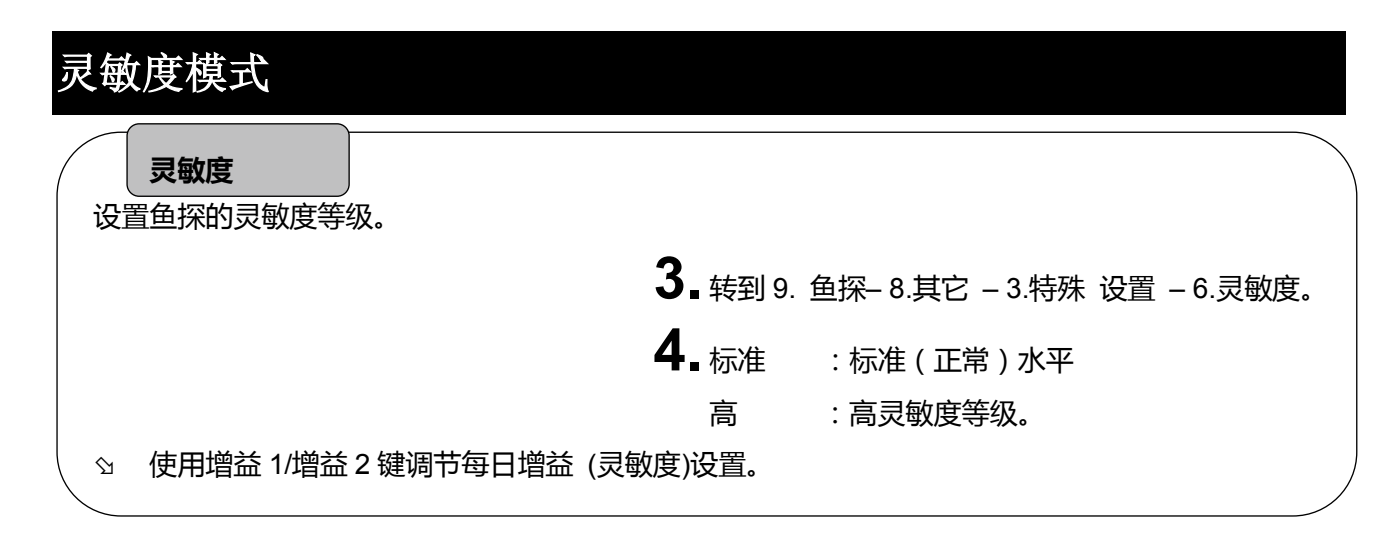

### <span id="page-29-1"></span>探测仪距离刻度

探测仪屏幕上显示的距离刻度。

是为了告诉你目标离本船有多远。

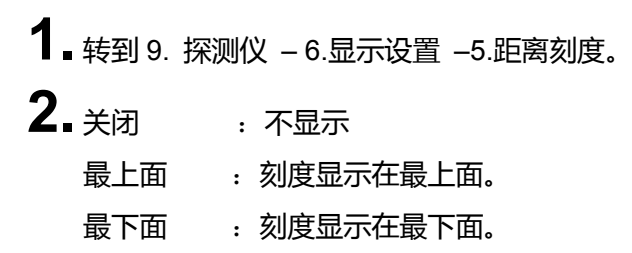

回声图像到达左边缘屏幕之后不会显示距离刻度数。

### <span id="page-29-2"></span>探测范围

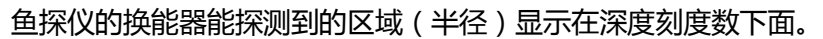

**1.** 转到 9. 鱼探 – 7.显示设置 – 6.探测范围。

## <span id="page-30-0"></span>海底硬度功能

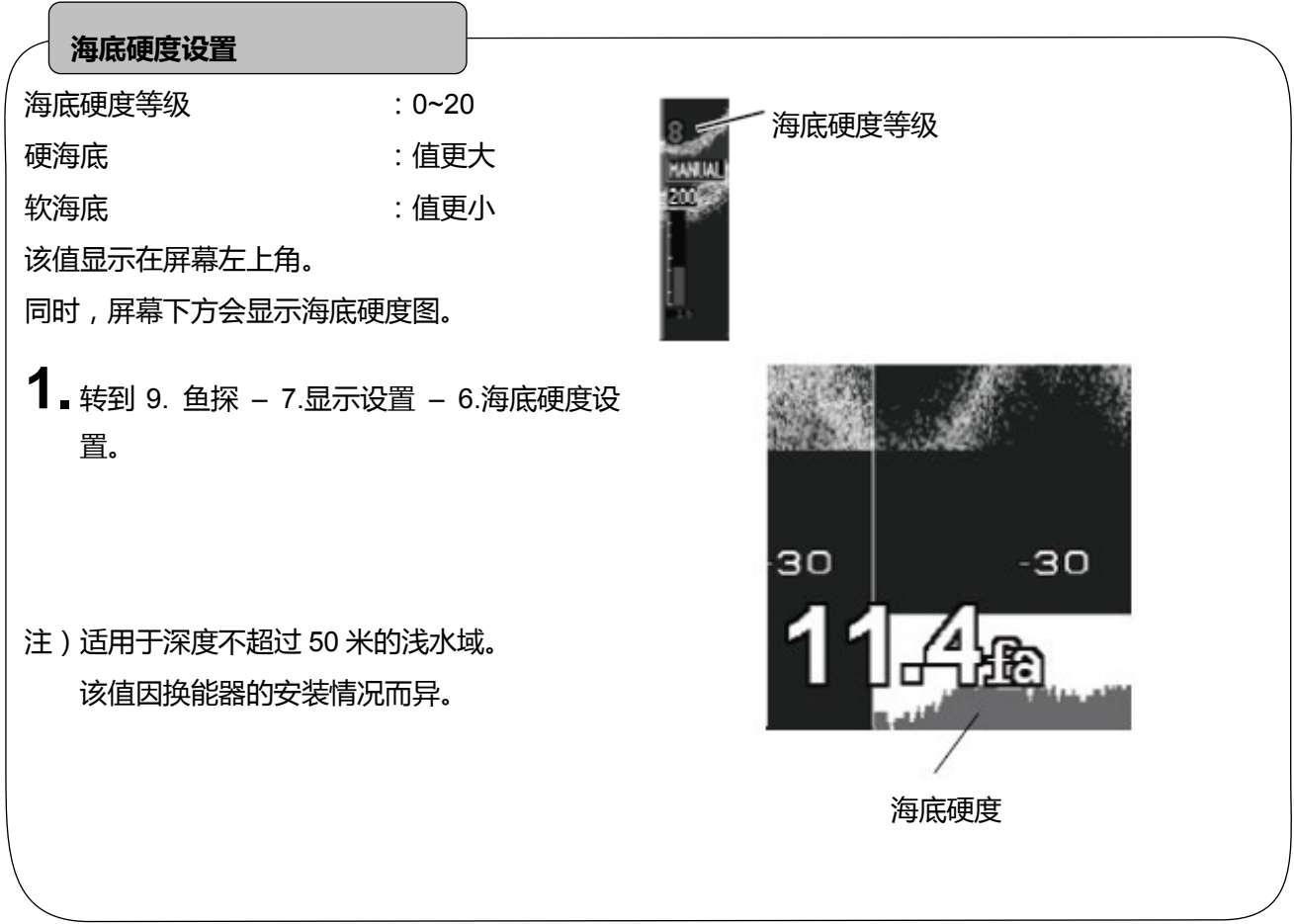

#### <span id="page-31-0"></span>换能器穿透式**/**舱内式安装设置

#### **换能器位置**

**1.** 转到 9. 鱼探 – 8.其它 – 3.特殊 设置 – 8.探头安装位置。

**2.** 选择一种位置。

穿透船体式-A:定制式。一般不使用。

穿透船体式-B:正常选用的位置。选择穿租客船体安装时一般选择这个设置。

舱内式-A :选择舱内式或壳内式安装时一般选择这个位置。

舱内式-B:定制式,只适用于舱内式-A 位置不能正常运行的的情形。

## <span id="page-32-0"></span>鱼探仪菜单列表

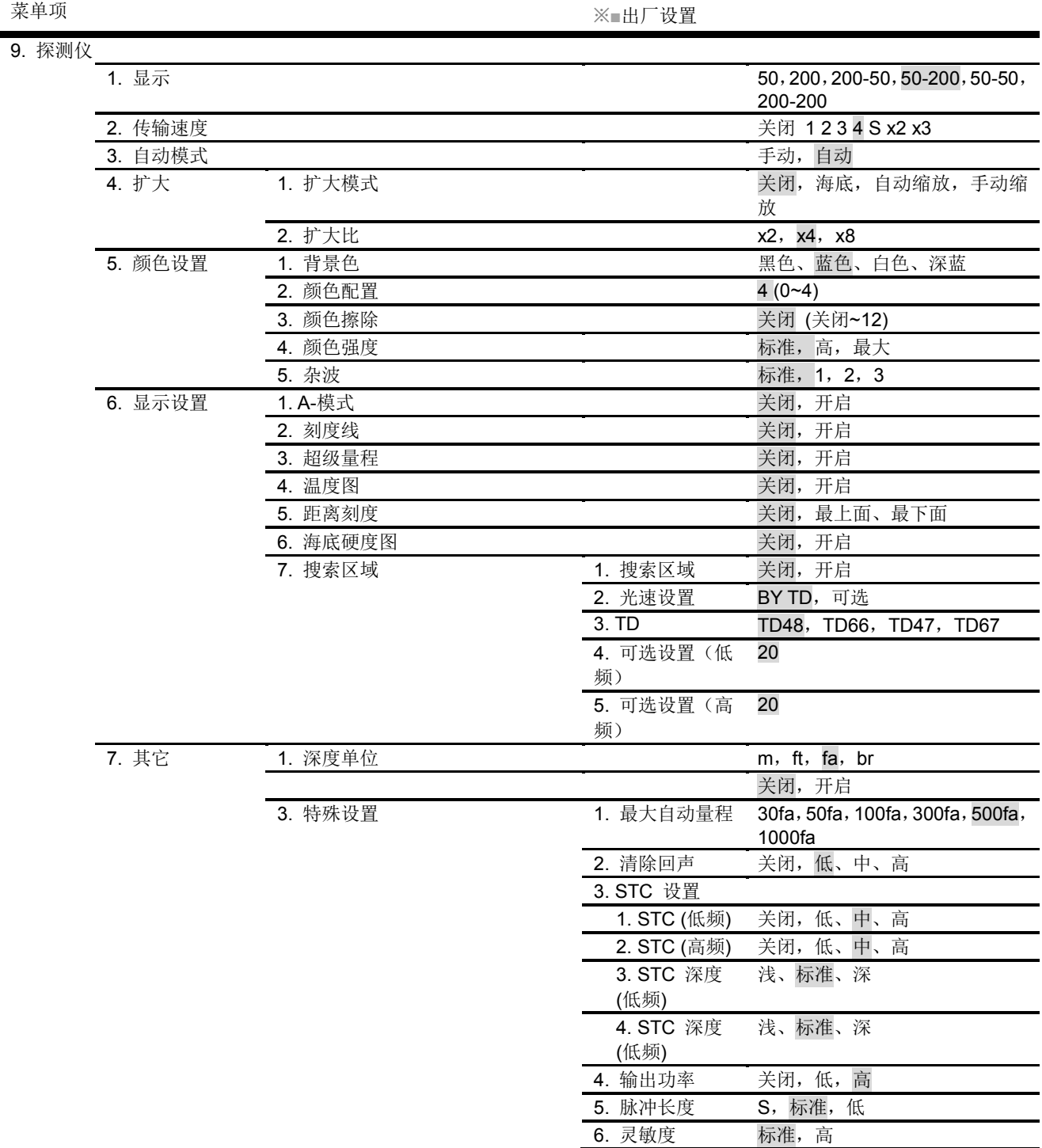

6. 灵敏度

菜单项 ※■出厂设置 7. 自动模式设置 1. 自动增益 关闭, 低, 高 **2.** 自动量程<br> **8.** 换能器位置<br> **8.** 换能器位置<br>
<sub>能内式-A, 舱内式</sub> 舱内式-A, 舱内式-B, 穿舱式-A, 穿舱式-B 9. 其它特殊设置 1. FINDEER 详细设置 1 1. 低频最小深度 LV 0dB (-20~+12db) 2. 高频最小深度 LV 0dB (-20~+12db) 3. 低频最小深度 0.37 m (0.25~6.11m) 4. 高频最小深度 0.37 m (0.25~6.11m) 5. 低频自动增益校正 **10 (-5~+5)** 6. 高频自动增益校正 ±0 (-5~+5) 7. BTM 硬度偏移量  $\pm 0$  (-2~+2) 2. FINDEER 详细设置 2 1. 带宽 宽,标准,NAR-1,NAR-2 2. 目标深度量程 X1, x2, 自动 3. 深度 MEAS 自动,右显示

#### <span id="page-34-0"></span>设备连接示意图

< HDX-121/HDX-122 >

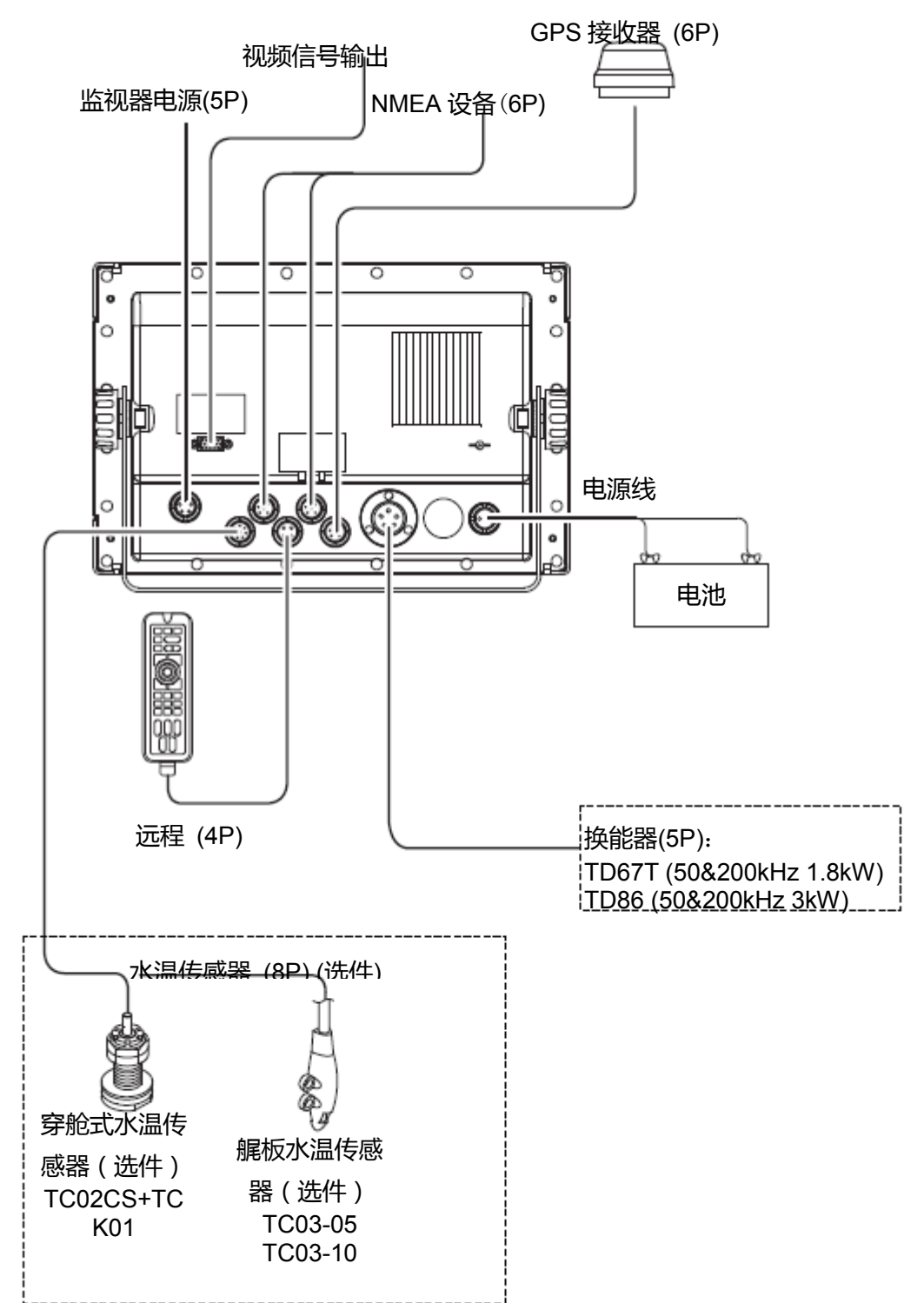

#### 鱼探仪基本知识

1.鱼探仪的原理

●鱼探仪的原理和回声原理相同

换能器在水中发射超声波,遇到鱼群或海底,超声波反射回来,被换能器接收。 回声鱼探仪根据超声波发射的时间和回波接收的时间,把这来回的时间换算成路程,从 而可测量出船体到鱼群或海底的距离。它在屏幕上用不同的颜色显示鱼群的面积和密度,海 底的轮廓或海底的组成物质。

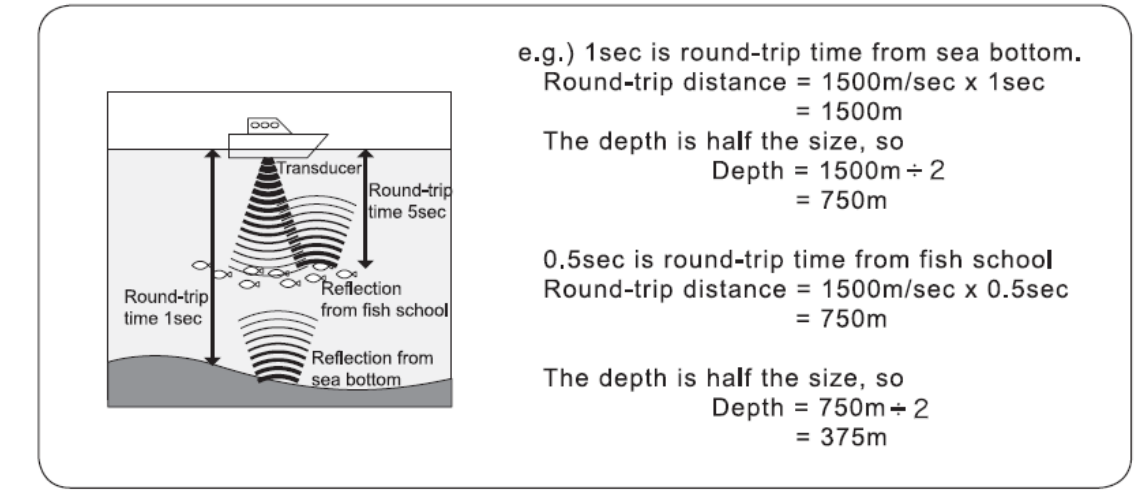

●图像的显示

图像每次向左边传送,换能器发射超声波,屏幕的最右边显示当前接收回波,如此不断 地重复,图像形成了。

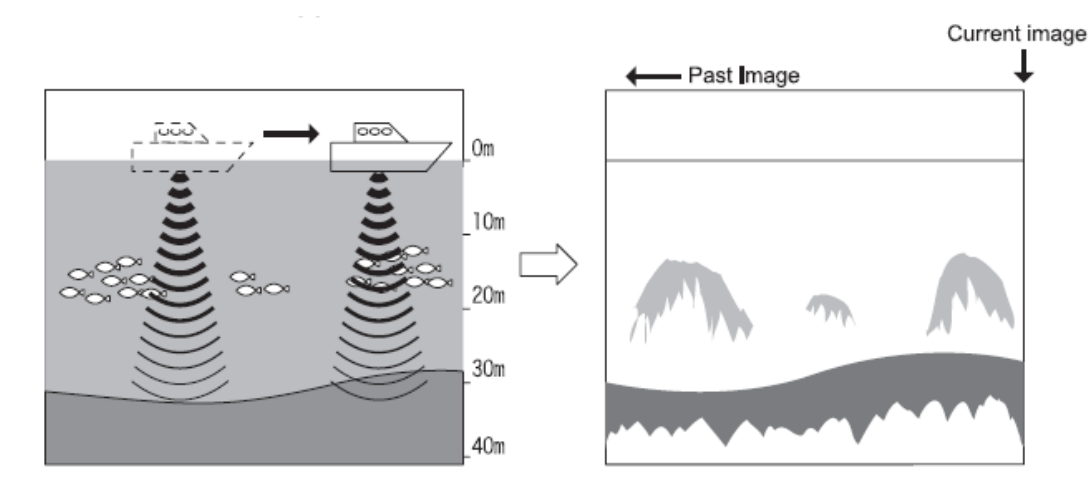

注意:图上没有任何关联船的速度和线路速度

2.怎样区别出鱼群的种类

●通过显示的鱼群图像和实际捕捉到的鱼群图像进行仔细比较。

在某种程度上,从鱼群的显示图像上可以区别出鱼群的种类。但是即使鱼群的种类相同, 由于不同的鱼区和时间的差异(白天和黑夜,四季,海流的变化等)

显示的图像也是不同的。根据捕鱼区和鱼汛期,在实际捕捉到的鱼群中建立有效的参考点。 通过和显示的鱼群图像进行比较,可以区别出鱼群的种类。

3.怎样区别出鱼群的数量

●通过显示的鱼群图像的密度和面积可以区别出鱼群的数量。

高密度鱼群反射回波强,根据反射回波的强度(显示的颜色不同)可以区别出鱼群的密度。

通常我们趋向于认为屏幕上显示的鱼群面积越大,鱼的数量越多。但是当同样的鱼群位于浅 的地方和深的地方时,鱼群在屏幕的显示面积深的地方比浅的地方大。这是因为发射波随着 水深渐深而扩展更宽,回波随着水深渐深而扩展更宽,所以,水深越深,鱼群在屏幕上的显 示宽度越宽。鱼群的面积和回波的强度(颜色)是我们区别出鱼群数量的重要依据,同时头 脑中要有深度越深,鱼群的显示的面积越大这一观念。

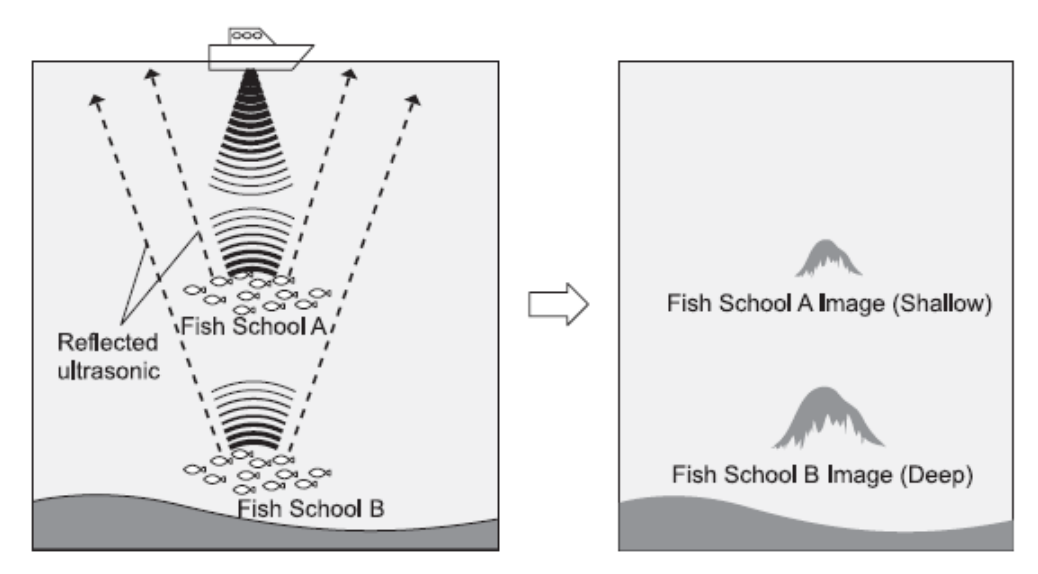

4.怎样区别出海底的组成物质

●海底有像岩石,沙或淤泥等的组成物质。你可以从屏幕上海底图像的厚度和二次反射 的出现情况来区别出海底的组成物质,当海底是像岩石等的坚固物体时,回波很强,海底的 图像很厚,二次反射很容易出现;另一方面,当海底是像沙或淤泥等的柔软物体时,回波很 弱,海底的图像很薄,二次反射很难出现。

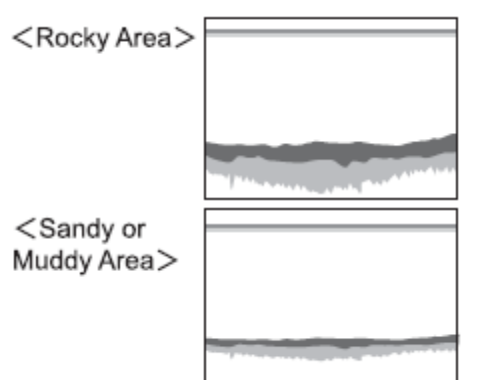

<span id="page-37-0"></span>技术参数

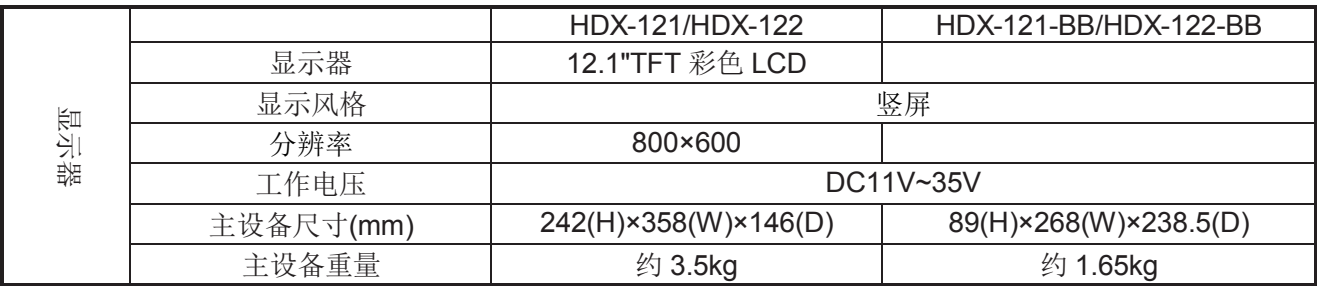

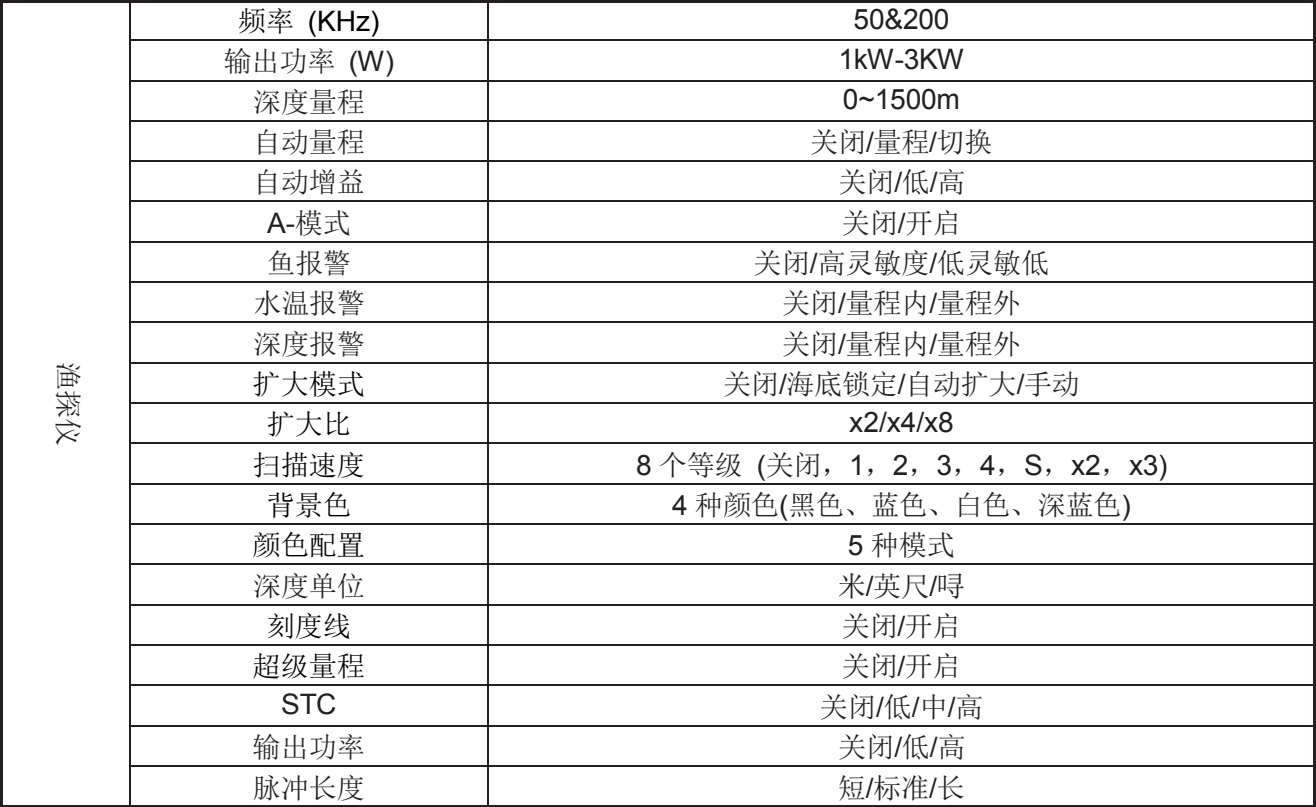

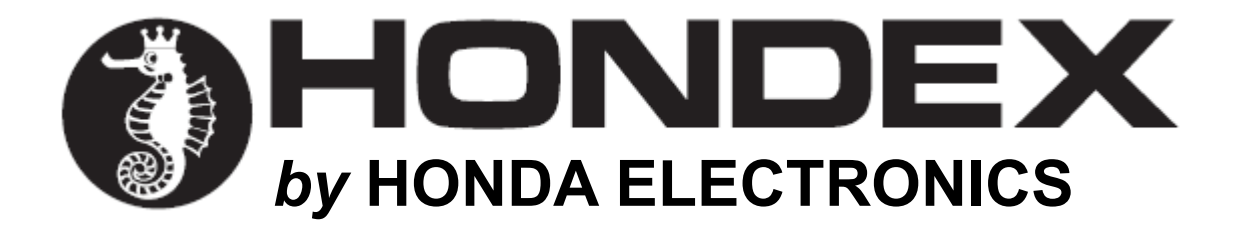

#### 海外销售事业部

20 Oyamazuka, Oiwa, Toyohashi, Aichi 441-3193 Japan 电话:+81-532-41-2512 http://www.honda-el.co.jp/

2017 年 3 月第一版